**Česká zemědělská univerzita v Praze**

# **Provozně ekonomická fakulta**

**Katedra informačního inženýrství**

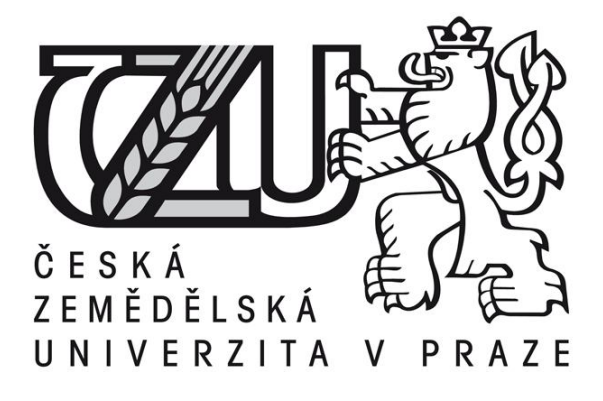

# **Bakalářská práce**

# **Zpracování digitální makrofotografie pro vědecké účely**

**Lucie Liscová**

**© 2011 ČZU v Praze** 

### **Čestné prohlášení**

Prohlašuji, že svou bakalářskou práci "Zpracování digitální makrofotografie pro vědecké účely" jsem vypracovala samostatně pod vedením vedoucí bakalářské práce a s použitím odborné literatury a dalších informačních zdrojů, které jsou citovány v práci a uvedeny v seznamu literatury na konci práce. Jako autorka uvedené bakalářské práce dále prohlašuji, že jsem v souvislosti s jejím vytvořením neporušila autorská práva třetích osob.

V Praze dne 31.3.2011

#### **Poděkování**

Ráda bych poděkovala vedoucímu práce doc. Ing. Václavu Vostrovskému, Ph.D. za odborné vedení a pomoc při zpracování této bakalářské práce. Eduardovi Jahelkovi za vstřícnost při předávání jeho mnoholetých zkušeností v oblasti fotografie a jeho následnou pomoc při pořizování praktických ukázek vědecké makrofotografie. Zvláště pak děkuji mé rodině za pomoc a podporu během celého zpracování této bakalářské práce.

# **Zpracování digitální makrofotografie pro vědecké účely**

**Processing of digital macro photography for scientific purposes** 

#### **Souhrn**

Tato bakalářská práce se zabývá problematikou zpracování digitální makrofotografie pro vědecké účely. Z počátku se seznámíte s teoretickými principy digitální fotografie. Poté zjistíte, jaké nároky jsou kladeny na digitální vědeckou makrofotografii a její využití v praxi. V následující části je zmapována současná nabídka softwarových nástrojů pro zpracování těchto vědeckých makrofotografií. Na vybraném softwarovém prostředku v praktické části se pomocí demonstrovaných příkladu seznámíte s různými postupy úprav vědeckých makrofotografií.

#### **Klíčová slova**

zpracování, vědecká makrofotografie, softwarové nástroje, RAW snímky, Adobe Photoshop

#### **Summary**

This bachelor thesis deals with the processing of digital macro photography for scientific purposes. From the beginning, you'll get started to learn the theoretical principles of digital photography. Then find out what demands are placed on digital photography and its use in practice. In the following section is mapped the current offer of software tools for processing for the scientific photography. On the selected resource in the practical part of the software by using the example demonstrated through the various procedures of editing scientific macrophotography.

#### **Key Words**

processing, scientific macrophotography, software tools, RAW images, Adobe Photoshop

### Obsah

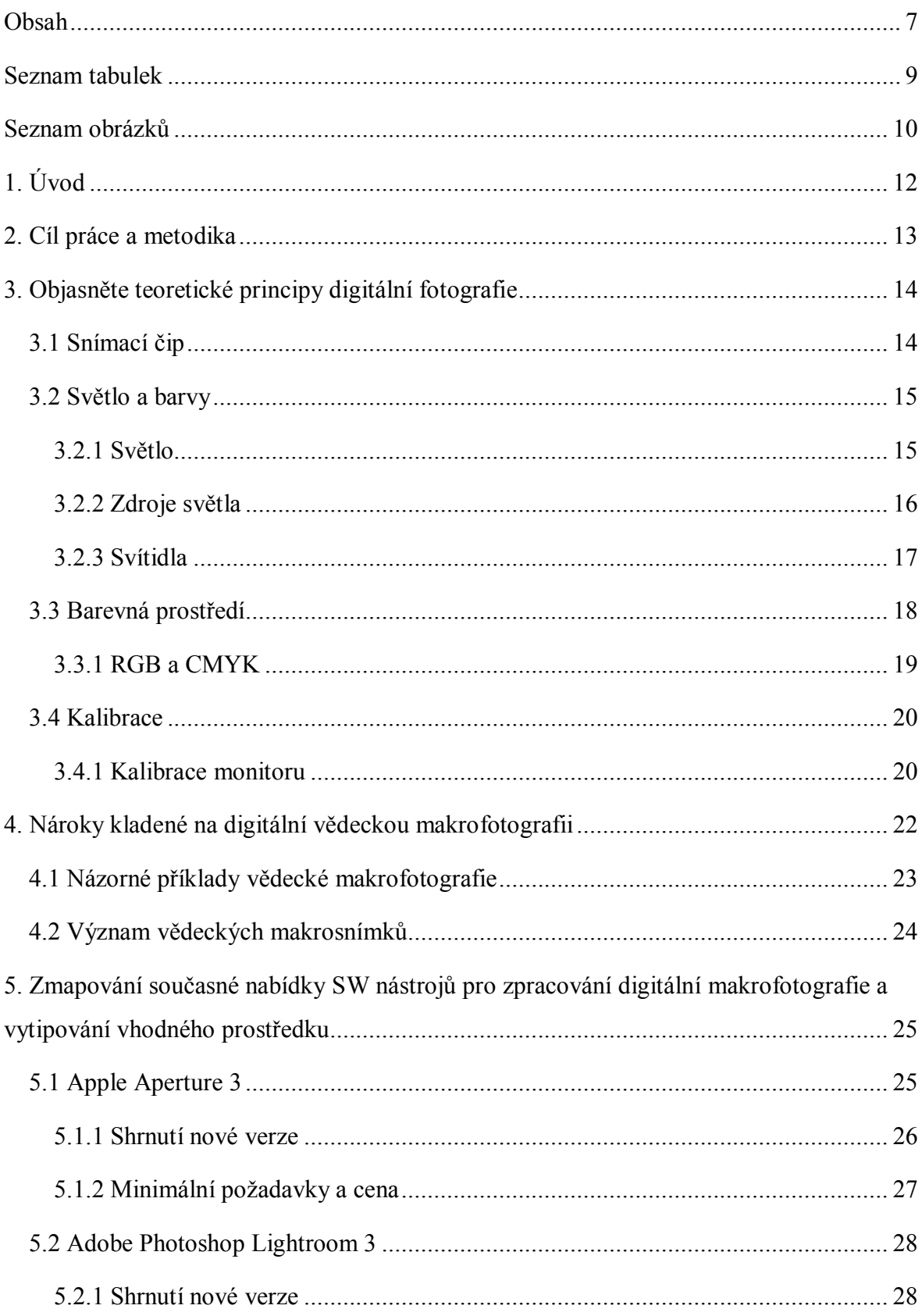

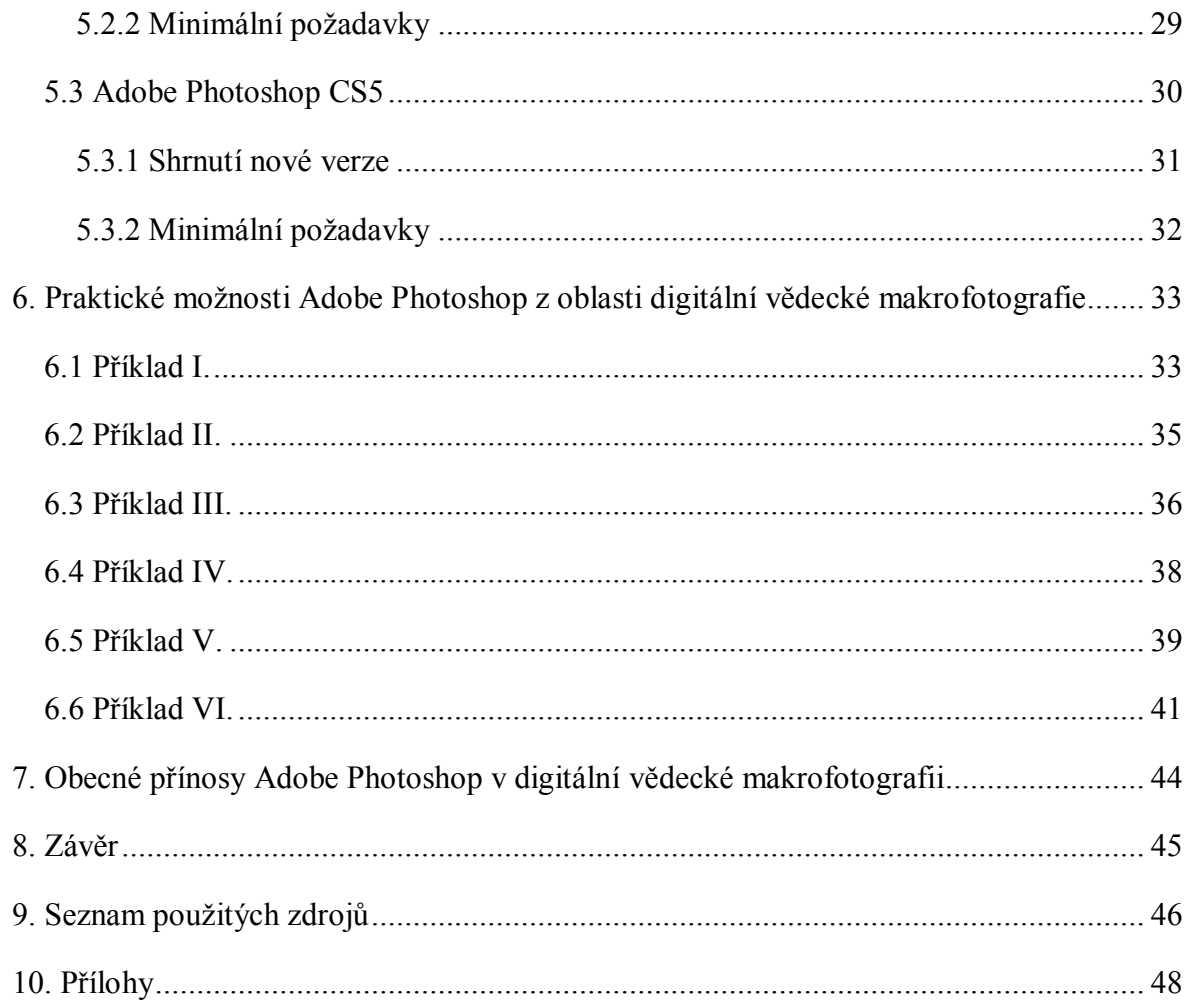

### **Seznam tabulek**

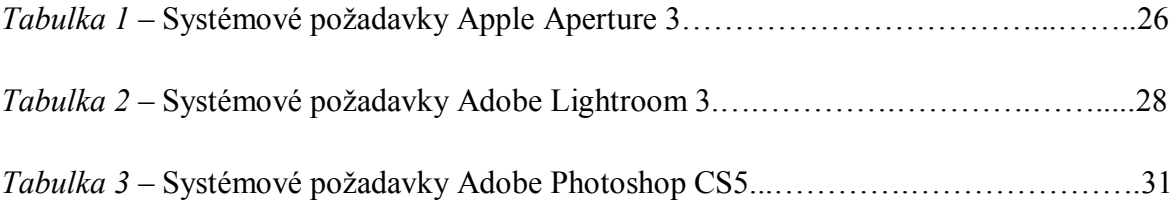

### **Seznam obrázků**

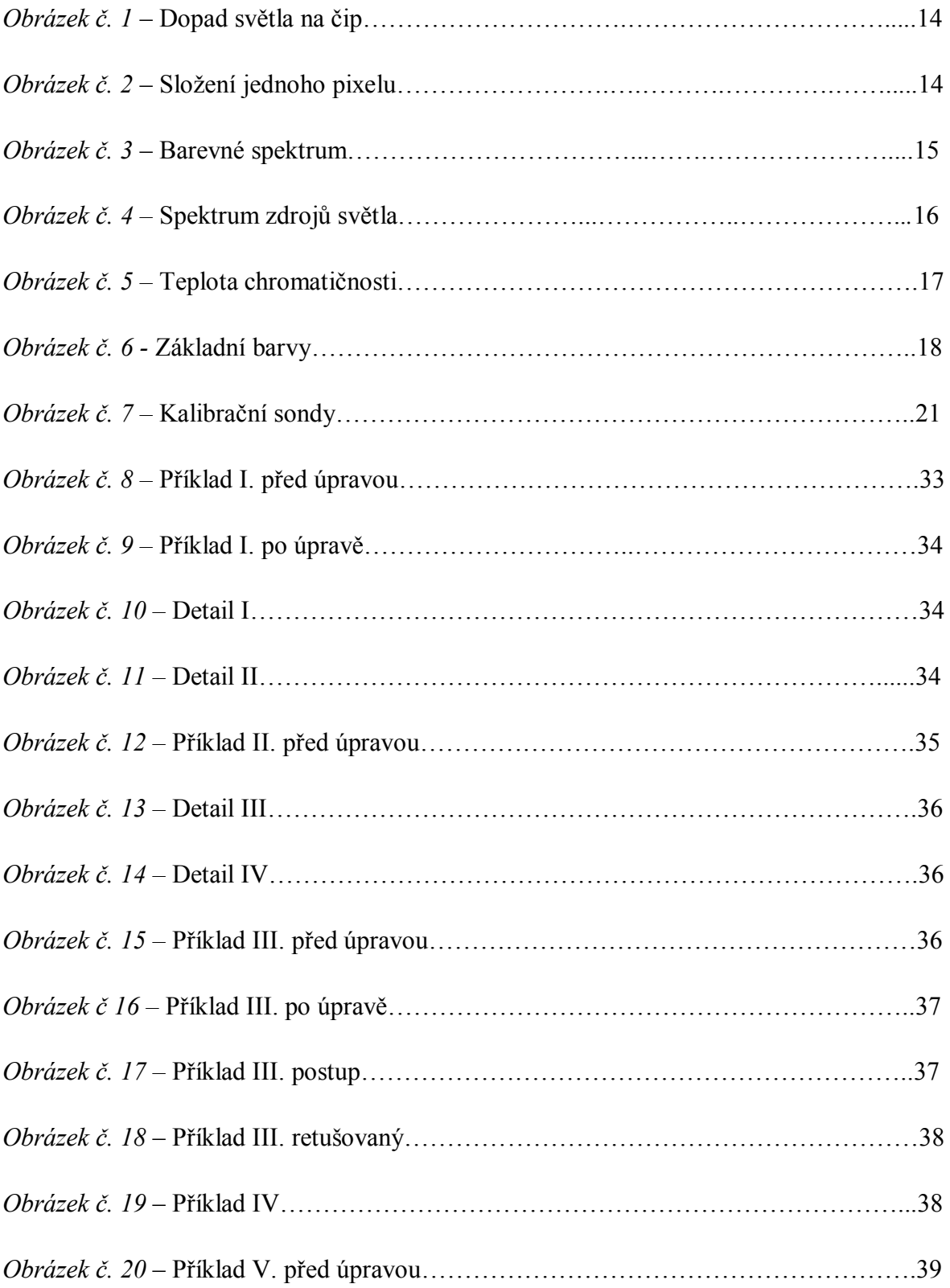

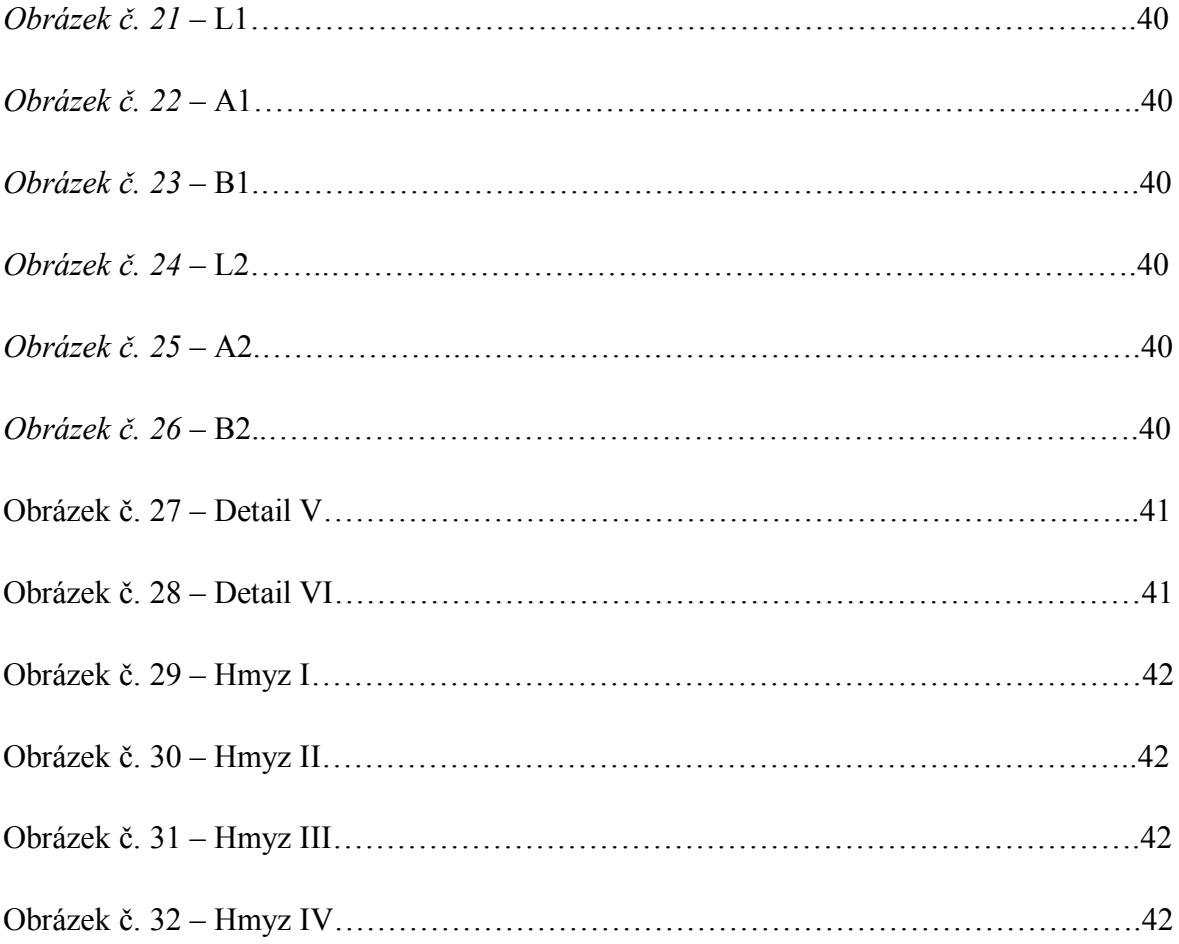

### **1. Úvod**

V této bakalářské práci jsou uvedeny způsoby a možnosti zpracování makrofotografie se zaměřením na vědecké využití. Vědecká makrofotografie je široký pojem, který může zahrnovat jak dokumentaci bankovek, nerostů, živočichů, ale i historických obrazů pro jejich pozdější zkoumání.

Digitální makrofotografie v současné době nahrazuje makrofotografii pořízenou na klasický celuloudový záznamový materiál a dovoluje tak umělcům, vědcům či amatérským tvůrcům větší volnost v jejich aktivitách vzhledem k možnosti postprodukčních zásahů do fotografie. Můžeme tak i z nekvalitní fotografie vytvořit fotografii s dostačující vypovídací hodnotou a využít jí tak k dalšímu vědeckému zkoumání fotografovaného předmětu.

Díky postprodukčním zásahům při úpravě vědecké makrofotografie je vědec, či vědecká instituce schopna v případě nutnosti porovnávat různé druhy zdánlivě totožných živočišných druhů a objevovat jejich, na první pohled, neviditelné rozdíly ve stavbě těla a zbarvení.

Moderní počítačová technika dokáže postupy, které se v době analogové fotografie vědcům zdály nemyslitelnými a limitovaly tak i v některých případech bližší zkoumání objektů. Odstranění předmětu, který můžeme na fotografii shledat jako nadbytečný, či úprava jasových a barevných složek jediným potažením či kliknutím počítačové myši posouvá každým rokem fotografický průmysl a s ním i vědeckou makrofotografii k dokonalosti se stále nižším počtem překážek a omezování. I v této době je ale třeba myslet při fotografování makro objektů na zásadní pravidla zasvícení fotografovaného předmětu, jeho umístění na fotografii a využití správných technických prvků fotoaparátu.

I profesionálnímu fotografovi se ale čas od času stane, že některou z těchto pouček dostatečně nerespektuje – ať už z nepozornosti, či nemožnosti realizace jiných řešení v okamžiku pořizování snímku. V tom případě přichází na řadu úprava digitální makrofotografie.

### **2. Cíl práce a metodika**

#### **Cíl**

Cílem teoretické části mé práce je seznámit Vás se základní problematikou snímání objektů, jejich přenesení do grafických programů, objasnění pojmu digitální vědecká makrofotografie, využití makra v praxi a porovnání grafických programů specializujících se na postprodukční úpravy fotografií.

V praktické části využijeme pořízených vědeckých makrofotografií k názorné demonstraci nástrojů disponujících ve vybraném programu a jejich využití pro záchranu nepodařeného snímku.

Díky základním i speciálním funkcím ve vybraném softwarovém prostředku Adobe Photoshop Extended upravíme dané makrofotografie k více znatelným detailům.

#### **Metodika**

Metodika této bakalářské práce je založena na prostudování odborných knih od uznávaných profesionálních fotografů a přečtením mnoha odborných článků renomovaných časopisů zaměřených na danou problematiku. Vzhledem k zaměření pouze na digitální makrofotografii jsem využila nejnovějších informací z této oblasti, abych předešla již nepravdivým údajům, zvláště pak z hlediska technologického, které se ve fotografickém odvětví za poslední roky výrazně posunulo vpřed.

Nejvhodnějším médiem se tedy stalo internetové prostředí poskytující interaktivitu v oblasti řešení problémů i v případě sdílení informací o zdařilosti zpracovaní výsledných makrosnímků.

Při zpracování této bakalářské práce jsou bezesporu nutné též osobně načerpané zkušenosti v této oblasti, zvláště pak při obsluze a využití daného softwarového prostředku, jehož použití se na profesionální úrovni ne vždy řadí k nejjednodušším.

### **3. Objasněte teoretické principy digitální fotografie**

Doba analogové fotografie je již dávno pryč, proto na klasický "křehký" film pořizuje snímky už jen málokdo. Přechod k digitální fotografii nám ušetřil značnou část finančních prostředků, kterou jsme kdysi vynaložili za vyvolání jednotlivých filmů.

Krásně vystihnul pojem digitální fotoaparát pan Neff: "Digitální fotoaparát změníme v denní zápisník, do kterého budeme zaznamenávat drobné radosti života" (Neff, 2005, s. 54).

Velkým přínosem digitální fotografie je princip snímání na čip, jehož pozitivem je nekonečné snímání fotek, aniž bychom jakýmkoli způsobem poškodili jejich kvalitu.

#### **3.1 Snímací čip**

CCD snímač (*Charge-Coupled Device*) je deska o malých rozměrech, která pomocí dopadající intenzity světla a stínu vytváří obraz.

Na následujícím obrázku jsou tzv. kádinky, které představují jednotlivé světlocitlivé buňky. Při dopadu světla se do každého z nich zaznamená počet fotonů světla, tzn., že se do každé kádinky zapíše informace, kolik modrého, červeného a zeleného světla prošlo přes filtr.

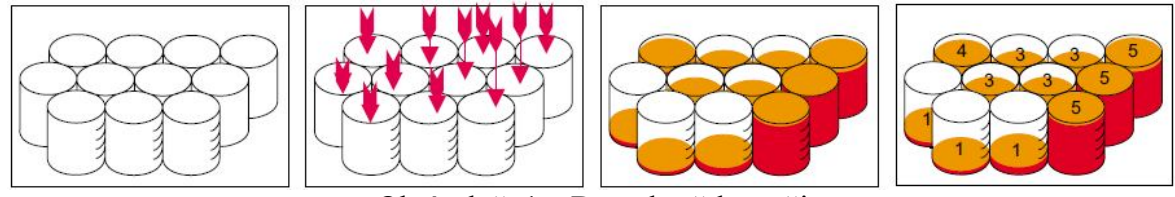

Obrázek č. 1 – Dopad světla na čip

Tato informace je zatím pouze analogová. Teprve po přechodu AD převodníkem získáme digitální hodnotu. Doufejme, že se brzy dočkáme rovnou digitálního výstupu ze snímacího čipu, díky čemuž se zkrátí doba záznamu na paměťovou kartu. Obrázek č. 2 – Složení jednoho pixelu

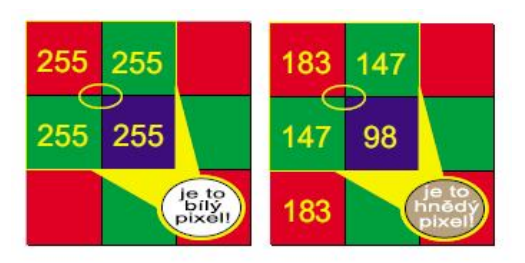

CMOS snímač (*Complementary Metal Oxide Semiconductor*) na rozdíl od CCD zpracovává nespojené náboje (každá buňka má individuální odvod náboje).

U obou, výše zmíněných snímačů se počet světlocitlivých buněk udává v pixelech. Samozřejmě zde platí, že čím kvalitnější obrázky chceme, tím vyšší musí být počet těchto buněk (megapixelů).

#### **3.2 Světlo a barvy**

Je důležité zmínit se o barvě a rozkladu světla z důvodu správného nastavení prostředí v grafickém editoru a nastavení monitoru. Jinak by se mohlo stát, že stejný snímek uvidí každý v jiných barvách, a to by byl u vědecké makrofotografie opravdu velký problém.

Barva jako taková vzniká u pozorovatele, a to působením paprsků světla o různých vlnových délkách na lidské oko. Jednotlivé vlnové délky jsou vyzařovány určitým zdrojem světla.

#### **3.2.1 Světlo**

Světlo se šíří prostorem za pomoci částic a při kontaktu s prostředím pomocí vln. Lidské oko dokáže pracovat pouze s jeho malou částí, pak mluvíme o tzv. viditelném spektru (380 - 700 nm).

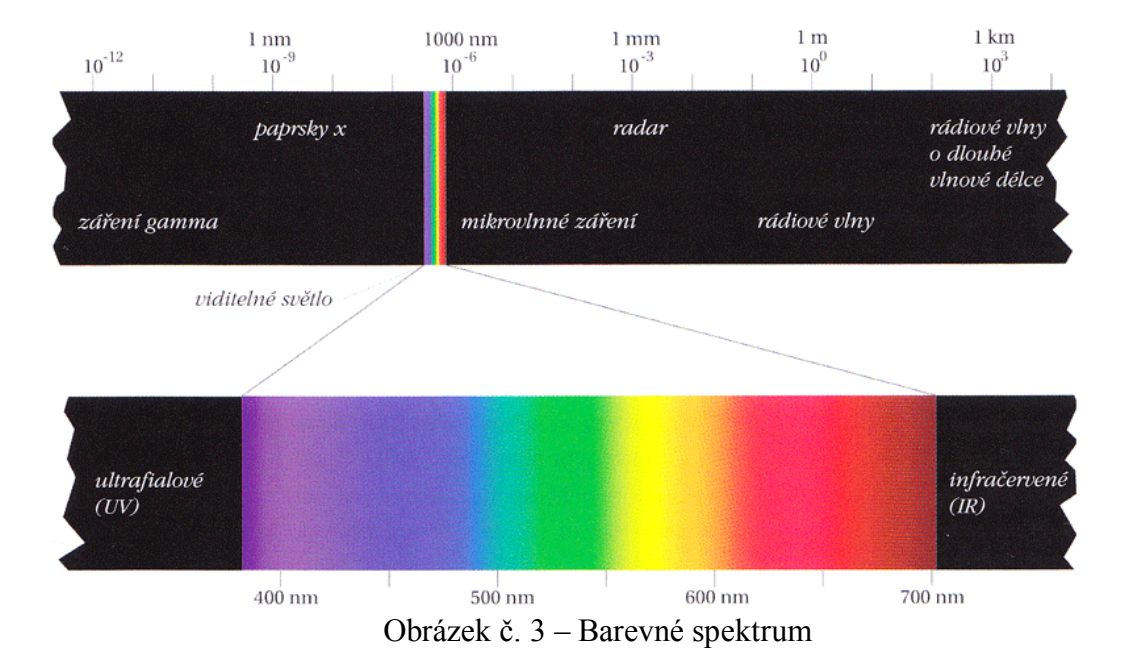

Infračervené světlo (IR) znamená česky "pod červenou", protože se opravdu nachází za viditelnou částí spektra, které končí sytě rudou barvou. Jako příklad jeho využití můžeme zmínit infrakamery.

Ultrafialové světlo (UV) se využívá zejména při restaurování obrazů, kontroly bankovek nebo také v případě X fotografie (rentgenologie). Český význam UV znamená "nad fialovou", čili nachází se naopak nad viditelnou částí spektra.

V reálném životě se nesetkáme se světlem, které by bylo tvořeno jednou vlnovou délkou až na výjimku sytě červených a zelených světel. Nazýváme jej monochromatickým světlem. S čím se ale setkáme, jsou světla tvořená fotony o různých vlnových délkách. Např. světlo složené ze stejného množství fotonů všech vlnových délek viditelného spektra, je světlo čistě bílé.

#### **3.2.2 Zdroje světla**

Pokud předmět vyzařuje velké množství fotonů o vlnových délkách viditelného spektra, pak o něm můžeme hovořit jako o zdroji světla.

Zdroje světla rozlišujeme na čtyři základní typy:

*Denní světlo*

Příklad - Slunce s atmosférou

- *Černá tělesa* Příklad - hvězdy, žárovky
- *Elektrické výbojové lampy* Příklad - zářivky
- *Počítačové monitory*

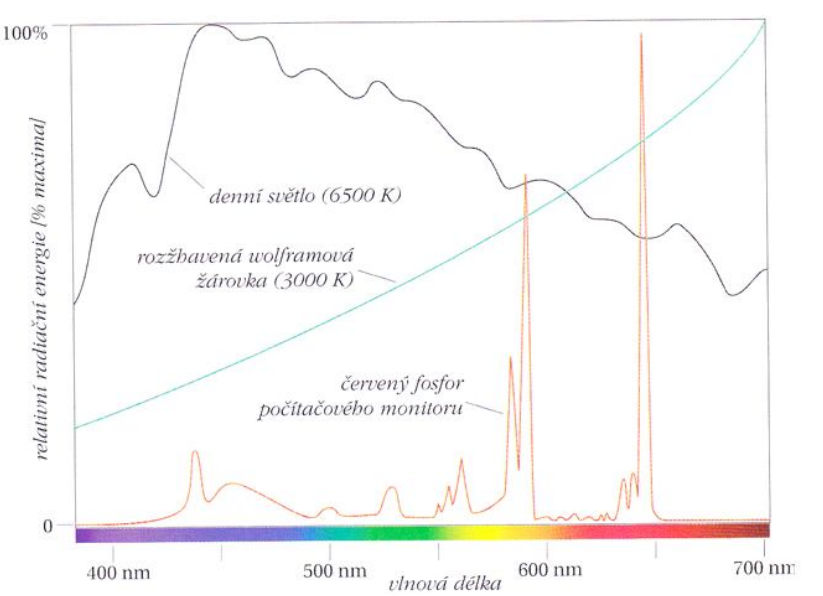

Obrázek č. 4 – Spektrum zdrojů světla

#### **3.2.3 Svítidla**

Svítidlo je zdroj světla, který má jasně definovanou spektrální energii.

Mezinárodní komise pro osvětlování CIE (Commission Internationale de l`Eclairage) se zabývá barvami od 20. let minulého století. Od té doby nashromáždila velké množství informací, podle kterého definovala pár základních svítidel CIE.

- *Svítidlo A*  běžná (wolframová) žárovka s teplotou chromatičnosti 3000 K
- *Svítidlo B* sluneční světlo s teplotou chromatičnosti 4874 K (velmi malé použití)
- *Svítidlo C* starší verze simulátoru denního světla s teplotou 6774 K
- *Svítidlo D* rozsáhlá sada svítidel představující různé varianty denního světla s teplotou chromatičnosti 5000 K a 6504 K
- *Svítidlo E* teoretické svítidlo, jehož využití je pro výpočty
- *Svítidlo F* fluorescentní svítidla

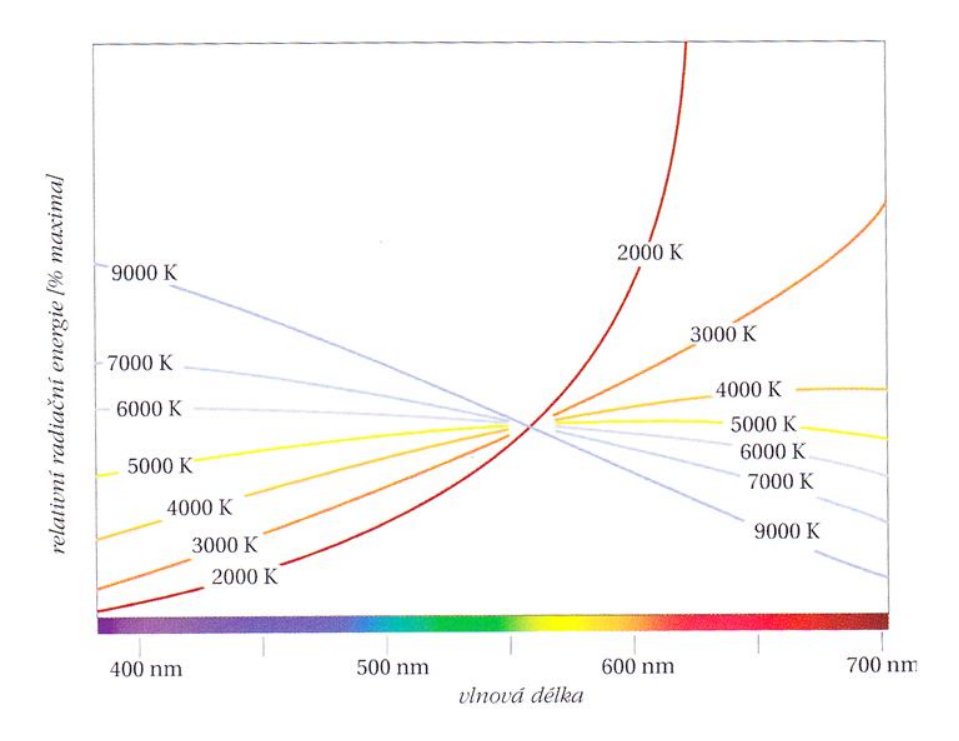

Obrázek č. 5 – Teplota chromatičnosti

#### **3.3 Barevná prostředí**

Základní barvy dělíme na aditivní a subtraktivní.

*a) Aditivní základní barvy*

Pokud rozdělíme celé viditelné spektrum na rovnoměrné třetiny, dostaneme tři zdroje světla. Tyto třetiny nazýváme červeným, modrým a zeleným světlem. Začneme-li od žádného světla (černá barva), pak se přidáváním jednotlivých vlnových délek těchto tří světel, dopracujeme k barvě bílé.

a) *Subtraktivní základní barvy*

Naopak subtraktivní základní barvy se skládají z azurové, purpurové a žluté třetiny. Princip těchto světel pracuje na rozdíl od aditivních barev naopak, a to odečítáním vlnových délek ze světla (bílá barva).

Oba typy základních barev fungují stejně, protože upravují vlnové délky světla, které vstupují do našeho oka.

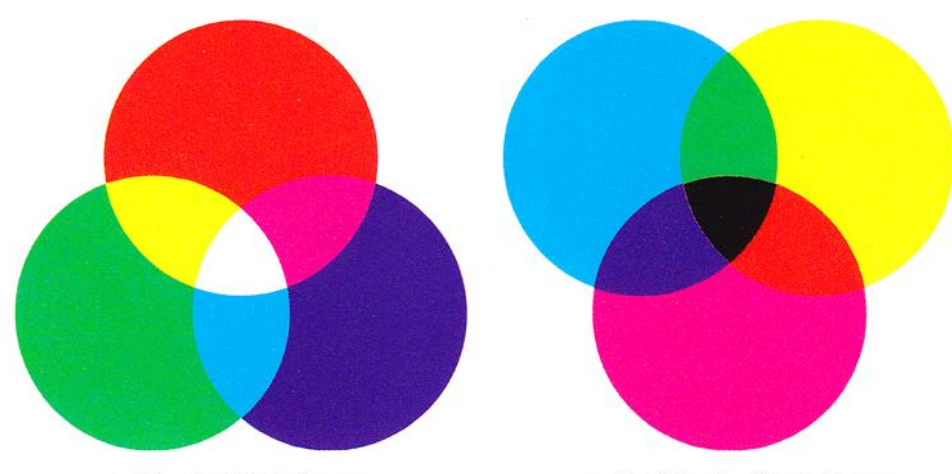

aditivní základní barvy

subtraktivní základní barvy

Obrázek č. 6 – Základní barvy

#### **3.3.1 RGB a CMYK**

Nepřemýšleli jste někdy nad tím, proč se tyto dvě zkratky píší právě v tomto pořadí? Uvedeme si proto důvody, proč tomu tak je:

- Barvy, které jsou ve viditelném spektru, se řadí podle své stoupající vlnové délky. V našem případě tedy: červená, oranžová, žlutá, zelená, modrá a nakonec fialová. Jejich počáteční písmena v angličtině pak vyvozují zkratku ROYGBV.
- Aditivní barvy rozdělují světlo na stejné třetiny červená, zelená a modrá barva. Z toho nám jasně plyne zkratka RGB (Red, Green, Blue).
- Subtraktivní barvy rozdělují spektrum na tyto třetiny azurová, purpurová, žlutá. Ale chybí nám ještě jedna barva, kterou je klíčová černá, pak máme již známou zkratku CMYK (Cyan, Magenta, Yellow a blacK).

RGB profily jsou standardem pro úpravu fotografií.

Profil SRGB má menší barevný prostor (8 bitový), ale je nejlepší pro webové prohlížeče pro internet a i většina levnějších monitorů jej dokáže zobrazit.

V programu Adobe Photoshop pracujeme s profilem Adobe RGB, což je standard pro předtiskovou úpravu. Má větší barevný prostor (16 bitový), který umožňuje větší jemnost. V tiskařských firmách využívají zásadně jen CMYK profil.

Barevné modely RGB a CMYK jsou závislé na zařízení. Tzn., že tyto modely mohou vést k zobrazení různých barev na různých zařízeních.

Existuje ještě profil LAB, který umožňuje korekce fotografií. Odděluje složky barevné (složky A a B) od složky jasu (složka L). V podstatě nám vznikne jen černobílá fotografie.

Barevný model LAB je naopak na zařízení nezávislý.

Na přelomu 80. a 90. let minulého století bylo vyvinuto mnoho systémů pro správu barev. Bohužel každá správa barev byla k použití pouze pro firmu, která jej vytvořila. Až firma Apple Computer v roce 1993 uvolnila program *ColorSync*, který vestavěla do svého operačního systému Mac OS. Založila také konsorcium tvořené firmami používajícími profily ve formátu ColorSync, které dále ovlivňovaly vývoj této aplikace. Později se konsorcium přejmenovalo na *International Color Consorcium* (ICC), což přispělo k rozvoji uvedeného profilu na platformy Windows a Unix. Konsorcium ICC tedy standardizovalo správu barev na využívání profilů.

#### **3.4 Kalibrace**

Proces, při kterém zařízení nastavujeme a upravujeme tak, abychom jsme po obdržení reakce sady čísel dostali vždy stejnou barvu. Správnou kalibrací dosáhneme tří cílů, a to:

- Stability soubor hodnot barevných profilů RGB, či CMYK zobrazí stejné barvy
- Optimalizace využití maximálního možného rozsahu barev
- Simulace nastavení bílého bodu na monitoru tak, aby byl shodný s bílým papírem

#### **3.4.1 Kalibrace monitoru**

Monitor kalibrujeme pomocí kalibračních sond. Parametry, které musíme nastavit jsou:

- Jas bílého bodu (jednotky: Kandela na metr čtverečný)
- Barvu bílého bodu (jednotky: Kelvin)
- Křivku reprodukce tónů celého zobrazovacího systému (hodnota gamma)
- Jas černého bodu monitoru (jednotky stejné jako u jasu bílého bodu)

Není dobré podcenit úsilí, které věnujeme nastavení správy barev. Docílíme tím věrného zobrazení výstupu vědecké práce. Uvedeme-li si za příklad fotografie semínka, jak postupně roste v závislosti na čase, pak v tomto případě není barevná věrnost podstatná. Naopak u příkladu barevné publikace mutace barev určité květiny, je barva prvořadá.

Pokud se jedná o nastavení monitorů na vědeckých pracovištích, musíme je všechny nastavit stejně. Je zde totiž kladen zásadní důraz na přesné zpracování barev obrazu, a proto je podmínkou používat hardwarově kalibrovatelné zobrazovací zařízení (CRT, LCD). Toto zařízení je nutné kalibrovat pomoci kalibrační sondy v pravidelných časových intervalech. Proto by měl odborný pracovník vést pravidelnou dokumentaci o kalibraci.

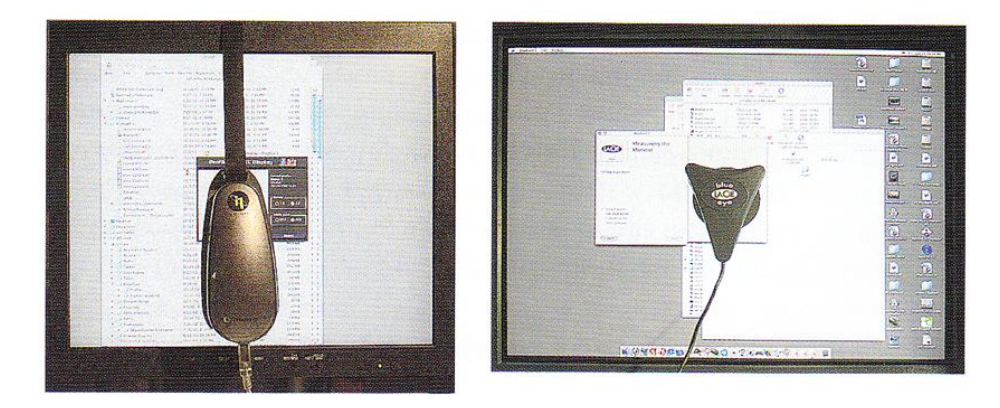

Obrázek č. 7 – Kalibrační sondy

### **4. Nároky kladené na digitální vědeckou makrofotografii**

Než se budeme zabývat zpracováním digitální vědecké makrofotografie, dovolte mi úvodem napsat pár obecných informací k danému tématu. Makrofotografie je složitý fotografický obor specializující se na snímky zblízka. Pokud poměr vyfotografovaného snímku je 1:1 a vyšší, tehdy hovoříme o makrofotografii. Neméně důležité je potřebné technické vybavení k pořízení těchto makrofotografií – makroobjektiv, výtah a mezikroužky v případě, kdy nám nepostačují měchy. Kromě příslušenství je důležité již zmiňované světlo, popřípadě i přisvětlení bleskem.

Odchýlíme-li se na malý okamžik od teoretických pojmů, můžeme si uvést definici makra: "Umožňuje pozorovat a vnímat svět z velmi neobvyklých a netušených pohledů" (Lajdar, 2007, s. 119).

Pro digitální vědeckou makrofotografii je potřeba splnění několika aspektů:

- Prvním aspektem je již zmiňované využití speciálního vybavení, kterým danou makrofotografii vůbec pořídíme.
- Nejdůležitější u pořízení digitální makrofotografie je hloubka ostrosti, kterou můžeme v softwarovém prostředku přidat jen minimálně.
- Dalším aspektem je věrné zobrazení barev na monitoru (LCD i CRT), kterého lze dosáhnout pravidelným kalibrováním pomocí kalibračních sond. Docílíme tím správného zobrazení našich vyfotografovaných snímků na všech pracovištích.
- Důležitý je také převod RAW dat, ze kterého v grafickém editoru dosáhneme nejlepšího možného výsledku, jelikož podmínky při fotografování nemusí být vždy optimální.
- Pomocí funkcí v dané aplikaci můžeme snímku dodat na kvalitě.

#### **4.1 Názorné příklady vědecké makrofotografie**

*Nástěnné malby* je potřeba řádně zdokumentovat, a to samé platí i pro veškeré starožitnosti a jiné umělecké předměty. Zobrazovací schopnosti digitálního přístroje jsou k tomuto účely uzpůsobeny. Na dané makrofotografii by měly být jasně zachyceny jednotlivé barevné odstíny a drobné detaily. Celému tomuto procesu pak říkáme digitalizace nástěnných maleb.

*Kriminalistika* je další obor, kde slouží digitální makrofotografie kriminalistům k dokumentaci. Bohužel ještě nelze předložit digitální snímky u soudu jako průkazní materiál, vzhledem k jejich možné postprodukční úpravě.

*Endoskopie* zkoumá veškeré skryté prostory. Tyto prostory zkoumáme speciálními přístroji, které se nazývají endoskopy a většinou je k nim připojený fotografický přístroj nebo miniaturní kamera.

*Degradace materiálů* bývá většinou způsobena negativními vlivy provozního prostředí. Tento obor také můžeme fotograficky zkoumat, nazýváme jej obrazovou analýzou povrchu.

*Metalografie* zkoumá vlastnosti a makrostrukturu kovů. Za asistence digitální fotografie lze zdokumentovat též vyšetřování případných úrazů.

*Hmyz vs. Botanika* - u obou případů je zapotřebí rozostřené nevýrazné pozadí, nebo jednobarevné pozadí. Pokud preferujeme naturální podobu snímku a zvolíme rozostřené pozadí, pak by mělo v lepším případě ladit s fotografovaným objektem. Ke druhé variantě si můžeme dopomoci širokým spektrem barevných desek. Nejlepšími variantami odstínů jsou barvy písková a khaki.

*Mikrosvět, aneb svět pod mikroskopem* - zde se dostáváme k makrofotografiím živých organismů, které vidíme jen pod mikroskopem. Fotoaparát, který dokáže tyto makrofotografie zaznamenat, se skládá ze dvou částí spojených kloubem, přičemž můžeme pohybovat pouze s objektivem.

#### **4.2 Význam vědeckých makrosnímků**

"Objekt, který chceme fotografovat hodně zblízka, musí být tajemný, aby vyprávěl nějaký svůj příběh nebo aby ukazoval něco běžného a obvyklého novým způsobem" (Davis, 2010, s. 20). Nejlepší makrofotografie obsahují samozřejmě obojí.

Názorným příkladem, jak lehce porozumět makrofotografii je malé nevinné batole. Člověk od narození každý den zkoumá nové a nové věci, protože většinu z nich vidí poprvé. Pokud se tedy i my, dospělí, vcítíme na chvilku do role malého dítěte, bude pro nás hledání makroobjektů mnohem jednodušší. Měli bychom v té chvíli zapomenout, jakým způsobem se na svět denně díváme a zkusit se podívat na svět dětskýma očima, které zachytí všechny detaily (vzory, barvy, apod.).

Je zajímavé, že množství skvělých makrofotografií vzniklo ve známém prostředí domova. Z toho můžeme usuzovat, že pro dobrý snímek není nutné chodit daleko. Pro názornost si můžeme uvést například kancelářské sponky, spony do sešívačky, apod. Veškeré tyto kancelářské a další potřeby se pro využití v makru výborně hodí.

Když už hovoříme o výhodě, že pro skvělé makrosnímky nemusíme chodit daleko, bylo by vhodné zmínit fakt, že dobré fotografie se pořizují v neudržovaném prostředí. Myslím, že po těchto řádcích již nebudeme hledat své makro objekty jen na zvláštních místech, protože těch vhodných je všude okolo nás dostatek.

Pokud obyčejnou pořízenou makrofotografii upravíme v počítači, může výsledně působit také jako abstrakce. Abstraktní makra působí pak na pozorovatele tak, že stejně jako já u tající zmrzliny, není schopen říci, co na snímku bylo původně zachyceno.

Další důležitá věc, kterou bychom se měli naučit, je pozorování z dostatečné blízkosti. To znamená vidět na daném objektu jeho detaily, a také schopnost představit si, jak budou malé objekty ve zvětšenině vypadat.

# **5. Zmapování současné nabídky SW nástrojů pro zpracování digitální makrofotografie a vytipování vhodného prostředku**

V současné době máme na trhu nepřeberné množství různých grafických editorů. Počínaje od těch úplně nejjednodušších, které mohou využívat i začínající fotografové při pořizování svých prvních snímků a jejich úpravě, až po práci profesionálů s těmi nejlepšími programy, na které se dále podíváme.

Pro mou práci jsem si vybrala trojici profesionálních programů, které považuji za vysoký standard v oblasti jak vědecké makrofotografie, tak i profesionální fotografie samotné. Je to softwarová aplikace od Applu Aperture, dále Adobe Photoshop Ligthroom a Adobe Photoshop CS.

Na tyto zmiňované programy se zaměříme podrobněji v následující podkapitole.

### **5.1 Apple Aperture 3**

Společnost Apple dnes nabízí pro úpravu fotografií v podstatě jen dva programy. Jedná se o programy iPhoto a Aperture. Shrneme-li velmi stručně základní rozdíly mezi nimi, můžeme program iPhoto přiřadit k užívání spíše těm méně náročným uživatelům. Naopak program Aperture je špičkový program pro organizaci a zpracování fotografií – zejména RAWů.

Program Apple Aperture upravuje snímky nedestruktivně. Pro ty, co si pod tímto názvem nic nepředstaví, se jen lehce zmíním o významu tohoto slova. Nedestruktivní zpracování stručně řečeno znamená, že originální obrázek zůstává zachovalý a úpravy na něm vzniklé se zapisují do tzv. seznamu požadovaných úprav ve formátu XML. Pak je tedy možné, že se pouhým jedním prokliknutím dostaneme zpět k původní verzi.

#### **5.1.1 Shrnutí nové verze**

Dosud nejnovější je Apple Aperture verze 3, která vyšla v únoru loňského roku (2010). Podrobnosti o ceně a minimálních požadavcích na hardware si řekneme později.

Dále si shrneme přínosy nové verze souhrnem nových funkcí:

- *Funkce Faces a Places*, jak již anglický název sám napovídá, dokáží rozpoznat na jednotlivých snímcích tváře, a k těmto snímkům mohou přiřadit i GPS polohu.
- *Retušovací štětce* pomocí této funkce můžeme jednoduchým malováním efektů vyretušovat upravovaný snímek.
- *Celoobrazovkový režim*, ve kterém můžeme přehrávat i video.
- *Přednastavené parametry*, čili uplatnění určitého vzhledu na celý snímek.
- *Pokročilá prezentace*, která nabízí možnost zkombinovat různá multimédia (fotografie, text, zvuk a HD video).

Výhodou tohoto velmi intuitivního programu je zcela jistě jednoduchost jeho uživatelského prostředí a provázanost s operačním systémem Mac OS X.

Naopak za velkou nevýhodu bych označila neexistenci tohoto programu pro programy Windows a Linux, jejichž vývoj se ani do budoucna zatím neplánuje. Chybí zde i podpora českého jazyka. Bohužel tímto si společnost Apple odrazuje své potenciální uživatele.

Laicky řečeno Apple Aperture 3 poskytuje svému uživateli skvěle zpracované rozhraní, na kterém si může nedestruktivně upravovat své fotografie. Samozřejmě podporuje stovky modelů fotoaparátů při zpracování RAW snímků a také poskytuje možnost spravovat si svůj digitální archiv.

#### **5.1.2 Minimální požadavky a cena**

Následující tabulka nám zobrazuje minimální požadavky pro spuštění programu Apple Aperture na platformách Mac, a to jak pro 32 bitový, tak i pro 64 bitový režim.

|                     | 32 bitový režim               | 64 bitový režim               |
|---------------------|-------------------------------|-------------------------------|
| Typ procesoru       | procesor Intel                |                               |
|                     | (nejlépe Intel Core 2 Duo)    | procesor Intel Core 2 Duo     |
| Operační systém     | Mac OS X 10.5.8, nebo 10.6.2  | Mac OS X Snow Leopard         |
| Velikost paměti     | 1 GB RAM (u Mac Pro 2 GB)     | 1 GB RAM (u Mac Pro 2 GB)     |
| Volné místo (HDD)   | 1 GB instalace, 7 GB knihovna | 1 GB instalace, 7 GB knihovna |
|                     | ukázek                        | ukázek                        |
| Rozlišení obrazovky | $1280 \times 854$ a vyšší     | 1280 x 854 a vyšší            |
| Další požadavky     | DVD mechanika                 | DVD mechanika                 |

Tabulka č. 1 – Systémové požadavky Apple Aperture 3

Při splnění požadavků uvedených v tabulce, máme možnost si stáhnout 30 denní zkušební verzi, kterou si můžeme vyzkoušet a rozhodnout se, zda si tento program časem pořídíme. Cena plné verze se pohybuje kolem 4 000 Kč, upgrade pořídíme přibližně za 2 000 Kč.

"Dá se tedy říci, že program Aperture je vhodný pro každého, kdo používá Mac, fotografuje a chce organizovat a zpracovávat své fotografie nejen snadno, ale i opravdu dobře" (Březina, 2010).

#### **5.2 Adobe Photoshop Lightroom 3**

Pomocí této aplikace můžeme dosáhnout nejlepších výsledků při práci s fotografiemi, ať již zdokonalujeme vzhled jednoho obrázku, hledáme mnoho jiných, provádíme dávkové operace se stovkami snímků najednou, nebo měníme uspořádání tisíců obrázků.

Ráda bych zde vyjádřila svůj názor, že je tento produkt od Adobe velkou konkurencí pro již zmiňovaný program Aperture od Applu, ale srovnání je samozřejmě na každém z nás.

O tom, že je Photoshop Lightroom určený pro správu a zpracování vašich digitálních snímků se snad zmiňovat dále nemusím. Vynikající je také multiplatformnost aplikace. To znamená, že aplikaci spustíme jak na Microsoft Windows, tak i na počítačích Macintosh.

#### **5.2.1 Shrnutí nové verze**

Nejnovější verze Adobe Photoshop Lightroom 3 vyšla v červenci loňského roku 2010. Uveďme si nové funkce této verze:

- *Korekce vad objektivu*.
- *Nedestruktivní zpracování fotek*, podobnost s Aperture.
- *Vylepšené funkce potlačování šumu a zaostřování obrazu.*
- *Možnost simulace zrnitosti*, jako u klasického filmu.
- *Tvorba vlastních vodoznaků*, množství nástrojů pro jejich tvorbu.
- *Zlepšení tvorby obrazových prezentací*, stejně jako u Aperture, podpory videa v HD.

Můžeme také provést malé srovnání Apple Aperture 3 a Adobe Photoshop Lightroom 3. Oba tyto programy pracují, jak jsme si již řekli, nedestruktivně. Dále oba nabízí možnost správy digitálního archivu, možnost importu vyfocených obrázků rovnou do počítače a zpracování RAW snímků. Lepší uživatelské prostředí najdeme v programu Aperture. Za zmínku stojí i pokročilejší retušovací funkce, které u Lightroomu nenajdeme. Naopak za výhody Lightroomu je označována multiplatformnost, vylepšené funkce potlačení šumu, rychlost programu a ostření detailů.

#### **5.2.2 Minimální požadavky**

Porovnání, spolu s plusy a mínusy, bychom měli za sebou a teď se zaměřme na systémové požadavky Photoshopu Lightroom na oba typy operačních systémů.

|                     | <b>Microsoft Windows</b>          | <b>Macintosh</b>         |
|---------------------|-----------------------------------|--------------------------|
| Typ procesoru       | procesor Intel Pentium 4,         |                          |
|                     | nebo ekvivalentní                 | procesor Intel           |
| Operační systém     | Win XP s aktualizací SP3, všechny |                          |
|                     | verze Win Vista a Win 7           | Mac OS X 10.5, nebo 10.6 |
| Velikost paměti     | 2 GB RAM                          | 2 GB RAM                 |
| Volné místo (HDD)   | $1$ GB                            | $1$ GB                   |
| Rozlišení obrazovky | 1024 x 768                        | $1024 \times 768$        |
| Další požadavky     | CD-ROM jednotka                   | CD-ROM jednotka          |

Tabulka č. 2 – Systémové požadavky Adobe Photoshop Lightroom 3

I v tomto případě je možnost bezplatného stáhnutí a vyzkoušení 30 denní zkušební verze. Cena plné verze se pohybuje pod hranicí 7 000 Kč, upgrade pořídíme přibližně za 2 000 Kč.

Dále již záleží na nás, uživatelích, zda se rozhodneme si program pořídit.

#### **5.3 Adobe Photoshop CS5**

Oba předchozí programy se daly mezi sebou vzájemně porovnat, ale v tomto případě tomu tak není. Adobe Photoshop nepředstavuje pro tyto programy konkurenci, protože jde trochu jiným směrem.

Můžeme tedy říci, že Adobe Photoshop je standard ve svém oboru, protože je nejrozšířenějším profesionálním grafickým editorem s historií od roku 1990 (první verze pouze pro počítače Mac).

To ale není hlavní důvod, proč jsem si Photoshop pro praktickou část mé práce vybrala. Zásadním důvodem je splnění požadavků pro zpracování digitální makrofotografie pro vědecké účely.

Za další výhody výběru můžeme považovat:

- Širokou komunitu lidí, která se za 21 let vytvořila. Tvoří ji internetová diskusní fóra, video návody na YouTube nebo přímo na stránkách Adobe a kvalitní školení.
- Dostupnost Photoshopu v různých verzích (např. odlehčená verze Express).
- Photoshop je stabilním editorem, který poskytuje jistotu vývoje dalších verzí.
- Software pracuje v nezávisle barevném prostoru (RGB, CMYK i Lab).
- Možnost české lokalizace.

Nejnovější verze tohoto softwaru disponuje dvěma vydáními, a to:

a) *Adobe Photoshop CS5*,

což je standardní nástroj pro úpravy fotografií. Je primárně určen pro práci fotografů a návrhářů tiskovin.

b) *Adobe Photoshop Extended*,

ten obsahuje veškeré nástroje jako jeho první vydání (Adobe Photoshop CS5), a k tomu navíc ještě nástroje pro zpracování pohyblivého a 3D obsahu. Usnadňuje práci webdesignérům, návrhářům interaktivního obsahu a návrhářům tvořícím napříč různými médii.

#### **5.3.1 Shrnutí nové verze**

Stejně jako u obou předchozích programů i zde pro zajímavost zmíním datum vydání nejnovější verze Adobe Photoshop CS5 (chcete-li také Adobe Photoshop 12.0), kterým je duben loňského roku (2010).

Nyní se dostáváme opět k novinkám, ale v tomto případě si je rozdělíme na dvě podskupiny, protože tu máme vlastně dva programy pod jedním názvem. Pro verzi Photoshop Extended nebudu uvádět novinky, protože sám program novinkou je.

Novinky Adobe Photoshop CS5:

- $\Rightarrow$  *Špičkové zpracování snímků RAW*, a to díky zásuvnému modulu Camera Raw 6.
- *Lehčí provádění složitých výběrů.*
- *Pokřivení loutky* to znamená, že jakýkoli objekt natáhneme na trojúhelníkovou síť, se kterou pak můžeme různě manipulovat.
- *Urychlenější uživatelské prostředí*, které umožňuje také práci s on-line obsahem. Lze nastavit i vlastní rozložení celého rozhraní.
- *Automatická korekce objektivu.*
- *Vylepšená výplň podle obsahu.*
- ⇒ *Funkce* "*Content-Aware Fill*" umožňuje nahradit vybraný obsah jiným kouskem fotografie, který by se měl na daném místě vyskytovat.

Novinka Adobe Photoshop Extended:

Softwarová aplikace Adobe Photoshop Extended slouží pro pokročilou digitální grafiku, která poskytuje mnoho různých variant úprav aplikace kmenového Photoshopu CS5. K tomu také obsahuje nástroje, které umí upravovat a samozřejmě i vytvářet jak pohyblivý, tak i 3D obsah.

#### **5.3.2 Minimální požadavky**

I Adobe Photoshop CS5 je multiplatformní, čehož si můžeme všimnout i z následující tabulky jednotlivých požadavků.

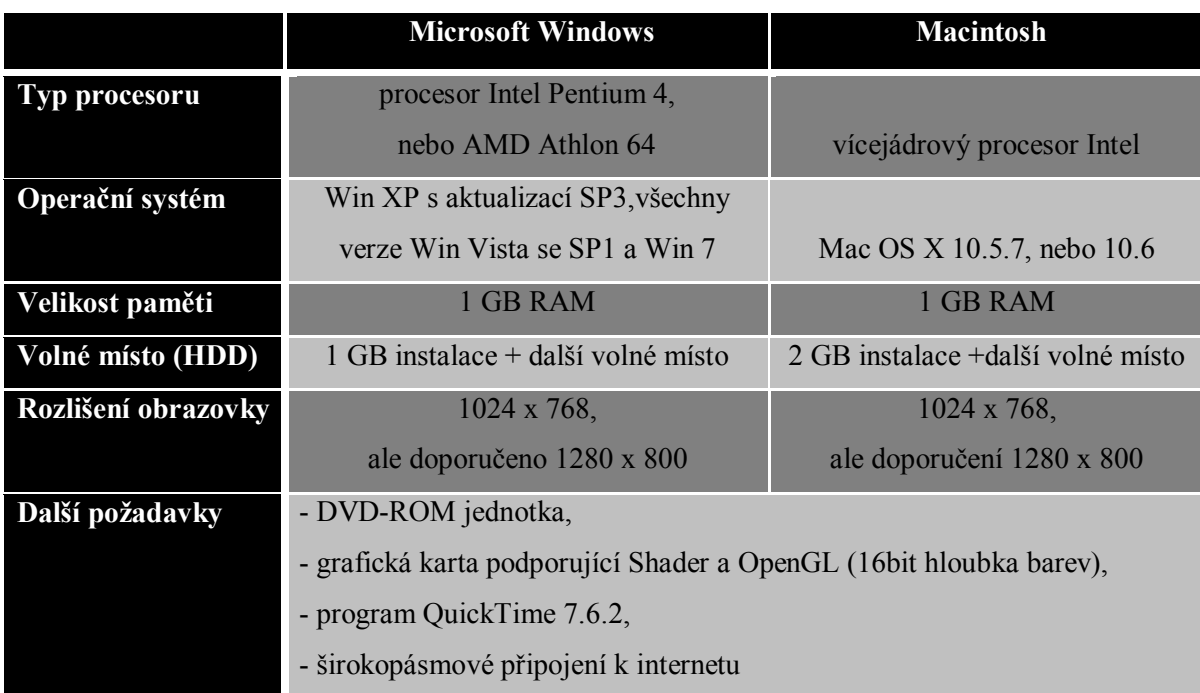

### Tabulka č. 3 – Systémové požadavky Adobe Photoshop CS5

Tato, v pořadí již 12. verze uznávaného programu Adobe Photoshop, je také zdarma k vyzkoušení na necelý měsíc, což je dnes u lepších programů běžné.

Plnou verzi Adobe Photoshop CS5 koupíme přibližně za 18 000 Kč a plnou verzi Photoshopu Extended za 25 000 Kč. Pokud se jedná o upgrade z předešlých verzí, tam se cena pohybuje kolem 5 000 Kč.

# **6. Praktické možnosti Adobe Photoshop z oblasti digitální vědecké makrofotografie**

Fotograf, který svými snímky přispívá do vědeckých publikací, musí samozřejmě splňovat potřebné technické specifikace. Pokud se jedná o vědecké makrofotografie, jsou tyto specifikace ještě podrobnější.

Nejdůležitějším parametrem je zachování co nejvyšší kvality, nejlépe RAW snímku. Většinou ale redakce požadují zaslat fotografii přes internet, a to je limitující faktor (ztráta kvality).

Na následujících praktických příkladech si ukážeme, jak můžeme nezdařilé fotografie postprodukčně vylepšit. Jako grafických editor použijeme Adobe Photoshop CS5 ve verzi Extended.

### **6.1 Příklad I.**

Nevydařená fotografie byla pořízena za následujících podmínek: clona f/32, ISO 100, délka expozice 1/100 s, objektiv 25 mm.

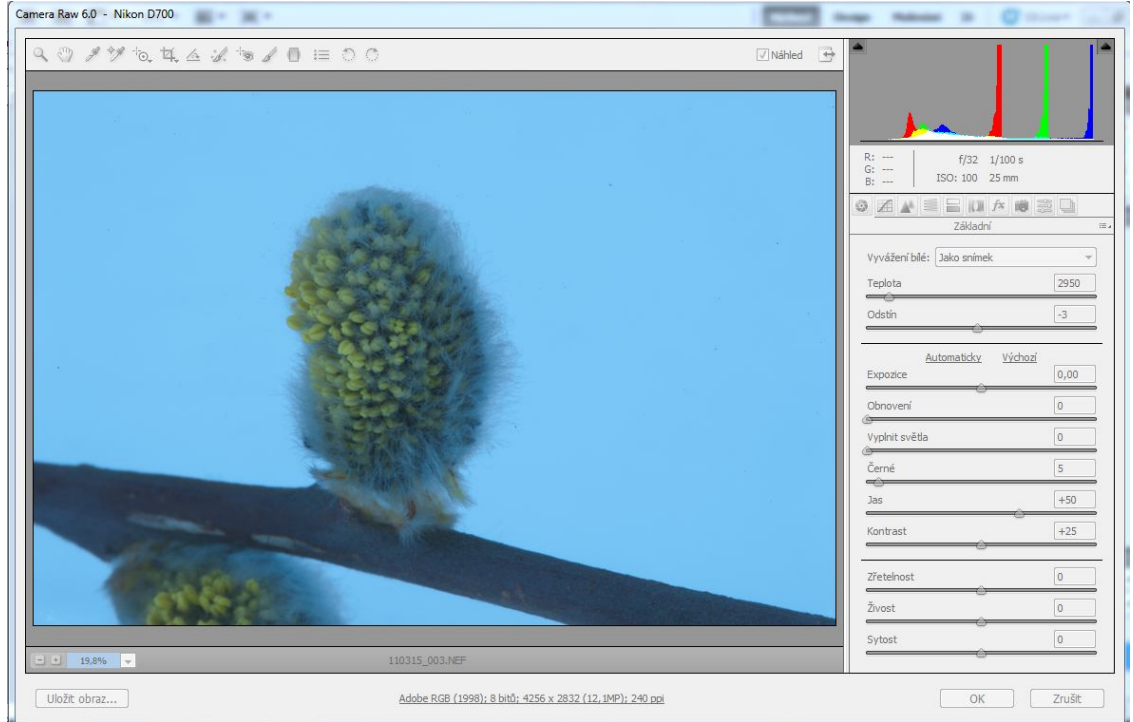

Obrázek č. 8 – Příklad I. před úpravou

V panelu nastavení jsem vyfotografovaný snímek v RAWu upravila v modulu Camera Raw, který nabízí možnosti úpravy ještě před samotným exportem do programu. Změnila jsem *Nastavení bílé*, a poté v záložce *Tónová křivka* vylepšila námi úmyslně pokažený snímek.

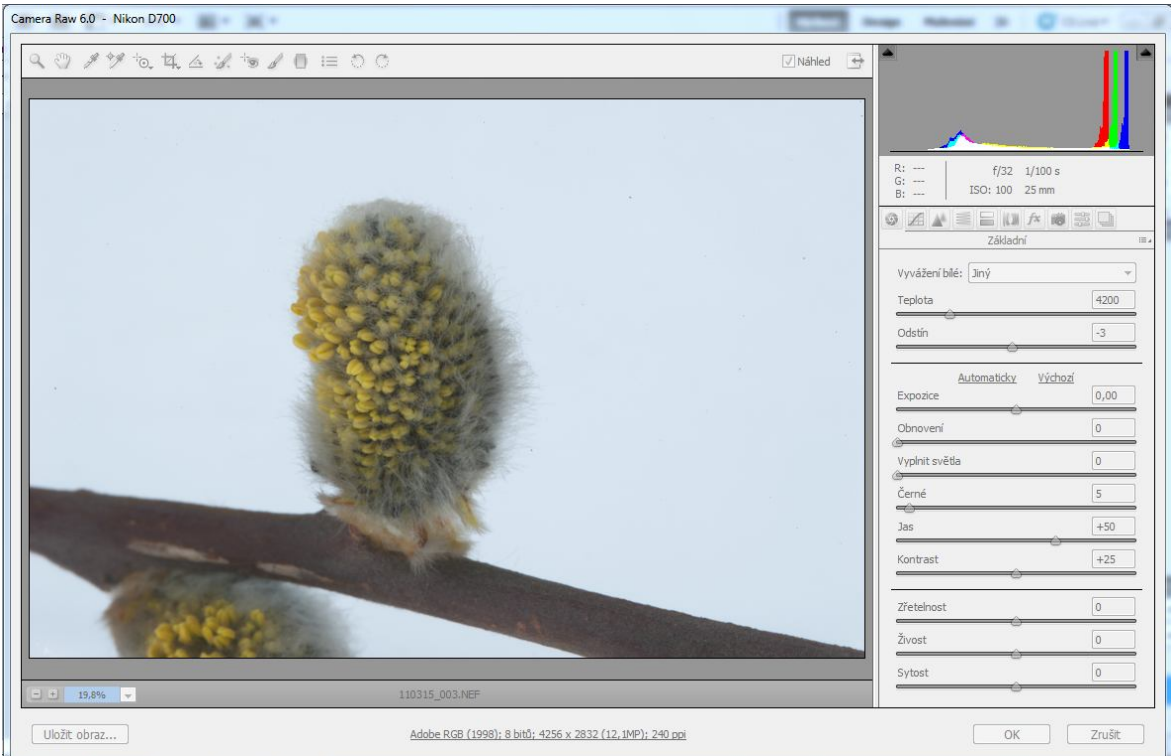

Obrázek č. 9 – Příklad I. po úpravě

Pro závěrečné srovnání jsem zvolila zvětšeniny obou snímků před a po úpravě.

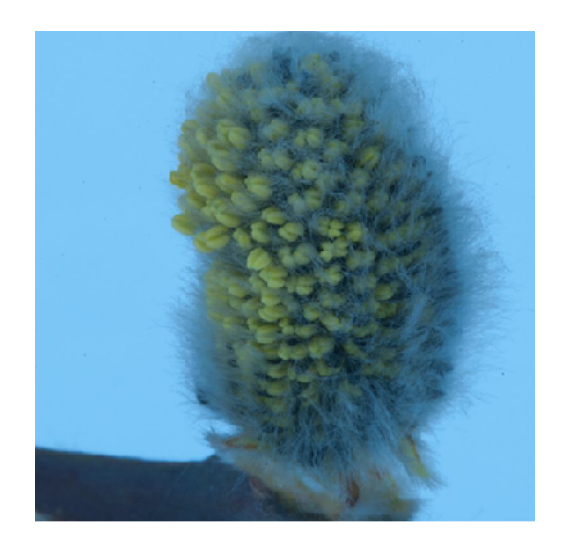

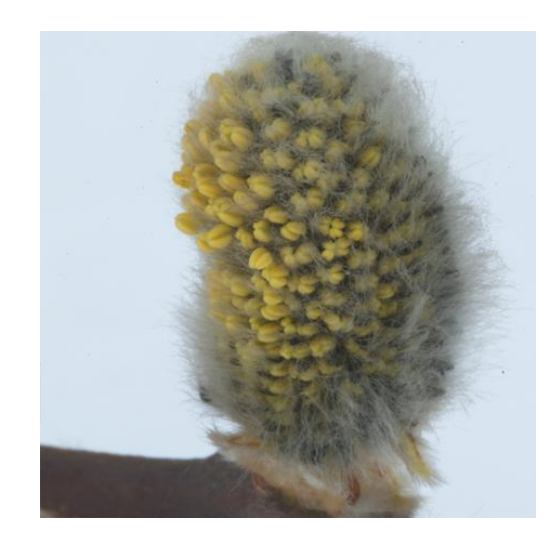

Obrázek č. 10 – Detail Obrázek č. 11 – Detail II.

#### **6.2 Příklad II.**

Další obrázek byl pořízen s následujícími parametry: clona f/22, délka expozice 1/100 s, ISO 100 a objektiv 25 mm.

Snímek je zaostřený pouze na klas jako takový, dlouhé osiny jsou mírně rozostřené a celá fotografie působí přeexponovaným dojmem. Pokusíme se snímek vylepšit.

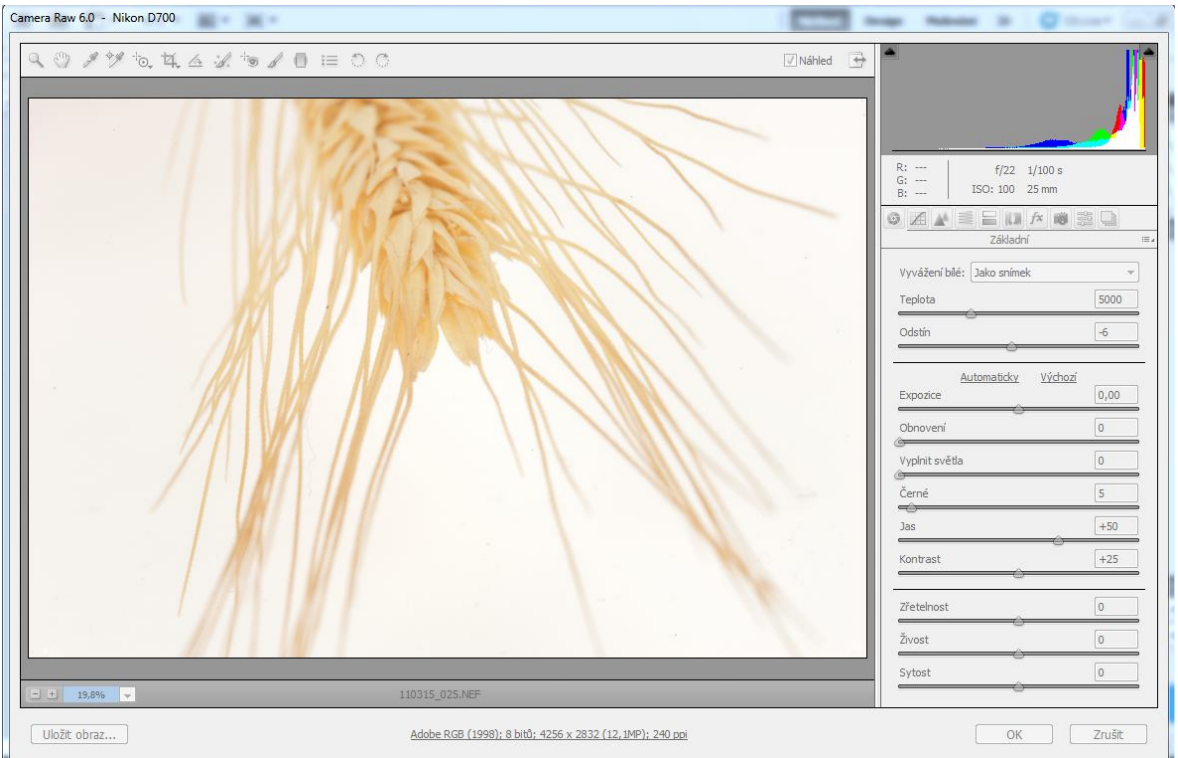

Obrázek č. 12 – Příklad II. před úpravou

Opět se podíváme do panelu nastavení před exportem obrázku z RAWu do Photoshopu.

Upravila jsem tedy opět vyvážení bílé a tónovou křivku, zbytek úprav následuje po exportu. V záložce *Obraz* jsem upravila možnosti kontrastu, tónů a barev. Výsledek je patrný na první pohled.

Snímek, kdy byla fotografie upravena pouze v modulu Camera Raw je obrázek vlevo. Na obrázku vpravo je tedy až snímek konečný, tzn. po všech kompletních úpravách.

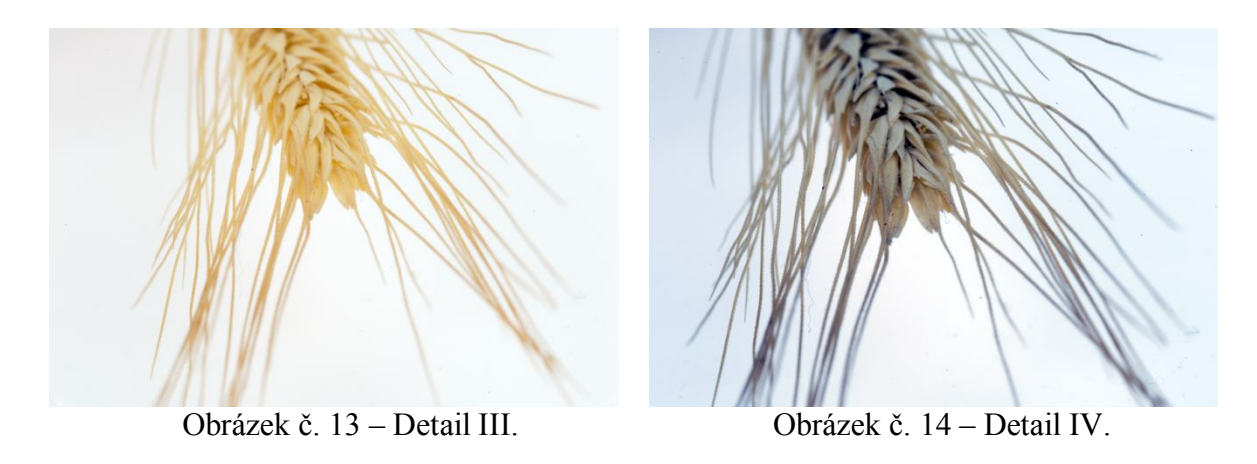

#### **6.3 Příklad III.**

U dalšího příkladu se zmíním o jeho pořizovacích parametrech, ale také se podíváme na některé lepší funkce: clona f/22, ISO 100, délka expozice 1/100 s, objektiv 25mm.

Abychom mohli porovnávat, musíme si nejdříve pořádně prohlédnout originální RAW snímek, který jen trochu upravíme před samotným exportem, a to tónovou křivkou. Tentokrát ji upravíme pomocí bodů, čímž docílíme lepších barev, jak uvidíme za chvíli.

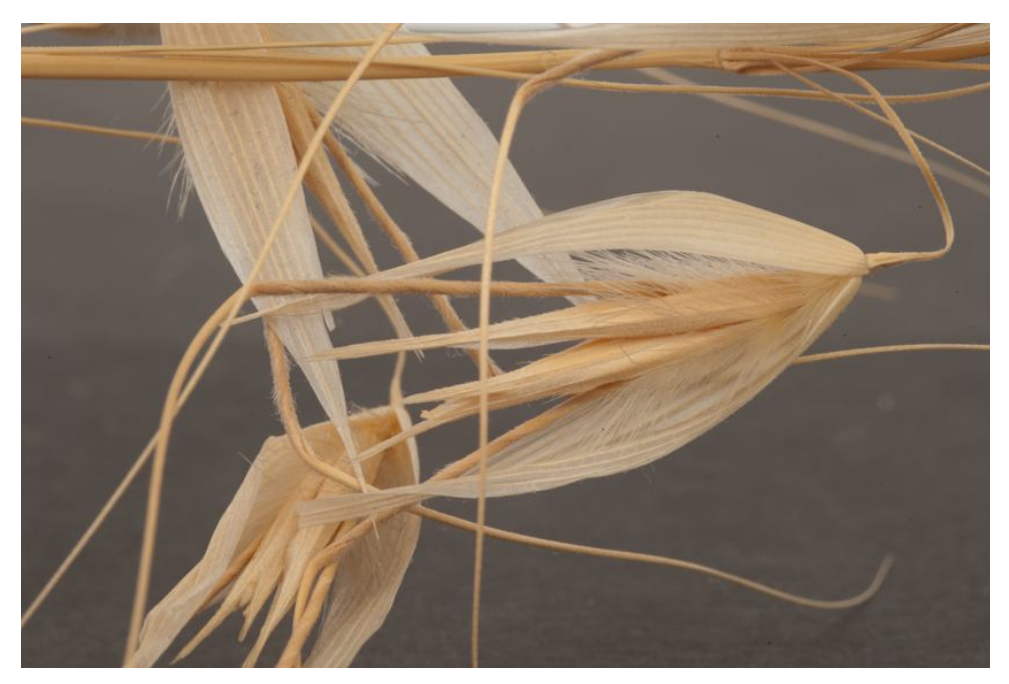

Obrázek č. 15 – Příklad III. před úpravou

Barevně vytónovanou fotografii zde můžeme porovnat s originálem. Na první pohled jsou rozdíly zřejmé.

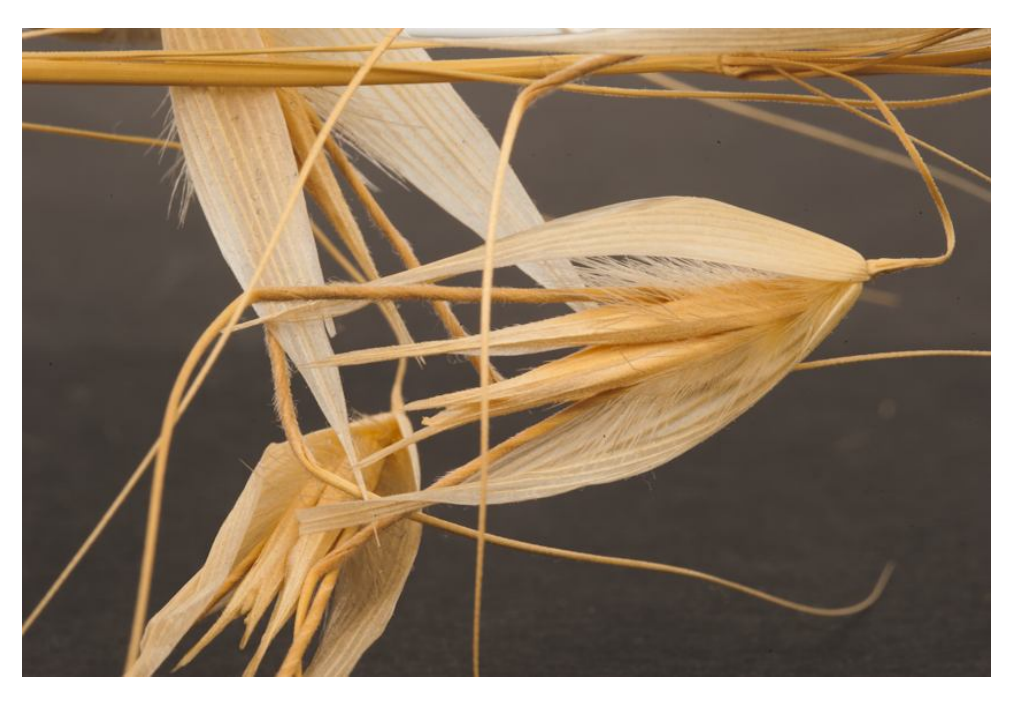

Obrázek č. 16 – Příklad III. po úpravě

Teď se dostáváme k samotné podstatě pokročilejší funkce. Na obrázku níže vidíte růžově zabarvené osiny, které nám celkem překážejí, protože hlavním objektem tohoto snímku je ovesný klásek. Pokusíme se tedy tyto osiny odstranit.

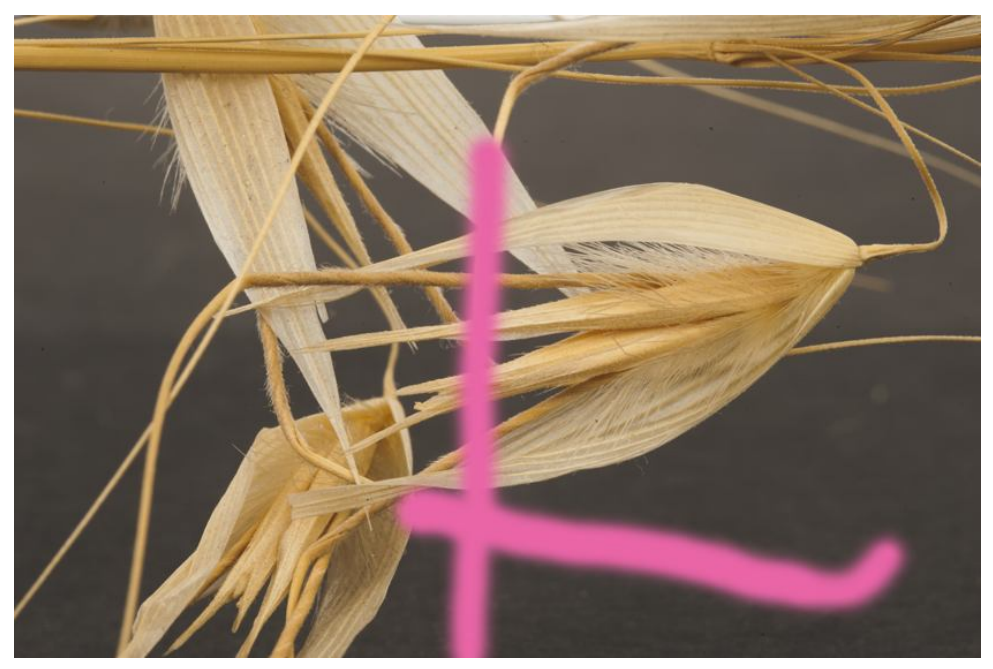

Obrázek č. 17 Příklad III. postup

Na následujícím snímku je patrný konečný efekt. Tohoto efektu jsme dosáhli pomocí nástroje, který se nazývá *Retušovací štětec*, a nalezneme ho na hlavním panelu. Nesmíme však zapomenout, že se na úpravě podílí také šikovnost uživatele.

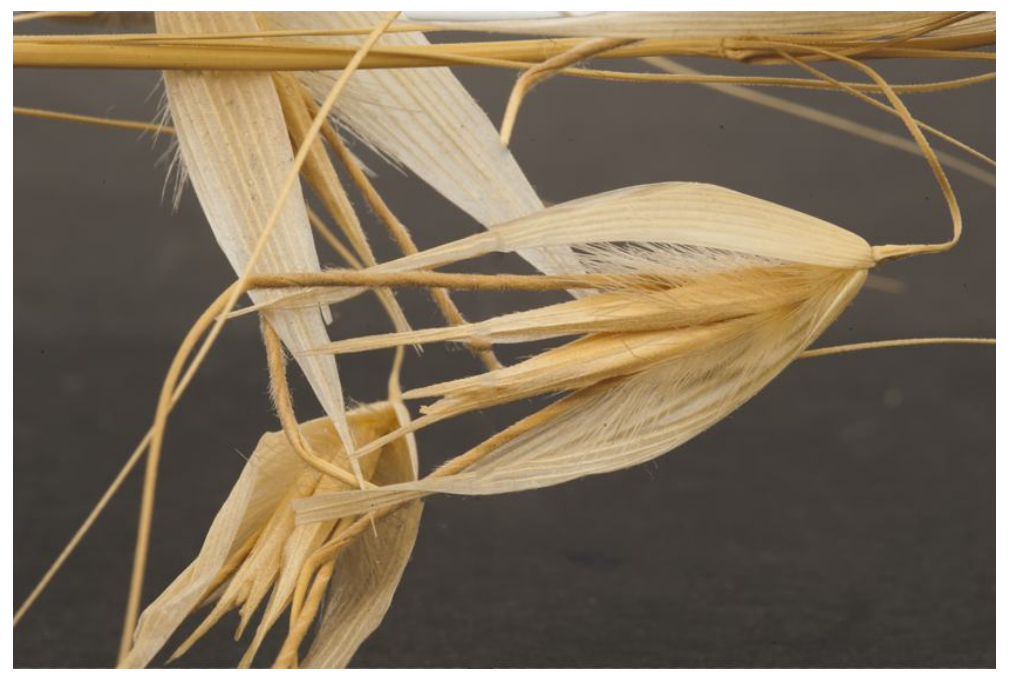

Obrázek č. 18 – Příklad III. retušovaný

### **6.4 Příklad IV.**

Pořizovací parametry následujících fotografií jsou: clona f/16, ISO 100, objektiv 25 mm,

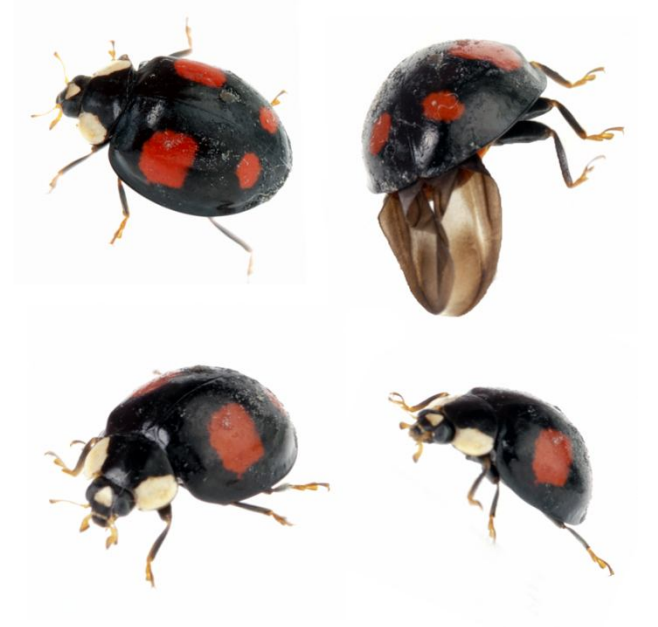

Obrázek č. 19 – Příklad IV.

délka expozice 1/100 s.

Tento druh hmyzu jsme vyfotili několikrát a vzhledem k jeho neustálému pohybu jsme nestihli všechny snímky zaostřit. Zdařilé snímky jsem pomocí nástroje *Kouzelná hůlka* z originálních snímků vystřihla a vytvořila z nich níže zobrazenou koláž, která je pro vědecké účely velmi přínosná. A to z důvodu zobrazení živočicha z různých úhlů.

#### **6.5 Příklad V.**

Snímek byl pořízen za těchto podmínek: clona f/16, ISO 100, objektiv 25 mm, délka expozice 1/100 s.

Na tomto příkladu bych ráda předvedla úpravy nikoli v prostředí RGB, jak jsme zvyklý, ale naopak v prostředí LAB. Barevné korekce v LAB jsou většinou demonstrovány na snímcích kaňonů, ty ale nejsou tématem této práce (vědecká makrofotografie).

Ne každá fotografie lze upravit v tomto prostředí, proto bychom si měli říci, co musí daný snímek splňovat: 1) Obrázek by neměl obsahovat syté barvy.

2) Na obrázek by neměla být aplikována funkce zostření.

3) Celkově by neměl mít obrázek barevný nádech.

Následující makrofotografie šnečích ulit všechny tyto požadavky splňuje, a proto se můžeme pustit do barevných korekcí v LAB.

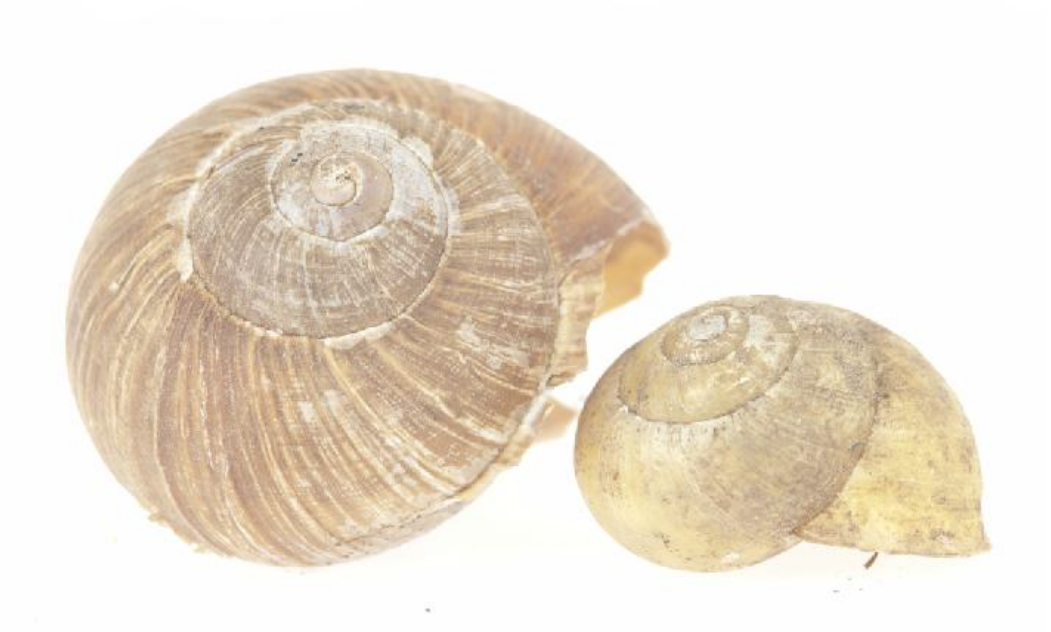

Obrázek č. 20 – Příklad V. před úpravou

Pokud se tedy v záložce *Obraz* přepneme volbou *Režim* na *Barvy Lab*, můžeme se podívat na jednotlivé křivky. Snímek se nám rozdělil do tří křivek, tedy L, A a B. Na následujících obrázcích si můžete názorně všimnout, jak správně pohybovat křivkou pro dosažení optimálního výsledku.

Křivka L ovlivňuje pouze jas, proto je zde pouze šedá barva. Křivky A a B jsou ovlivněné barevným spektrem, které je znázorněno v grafech níže.

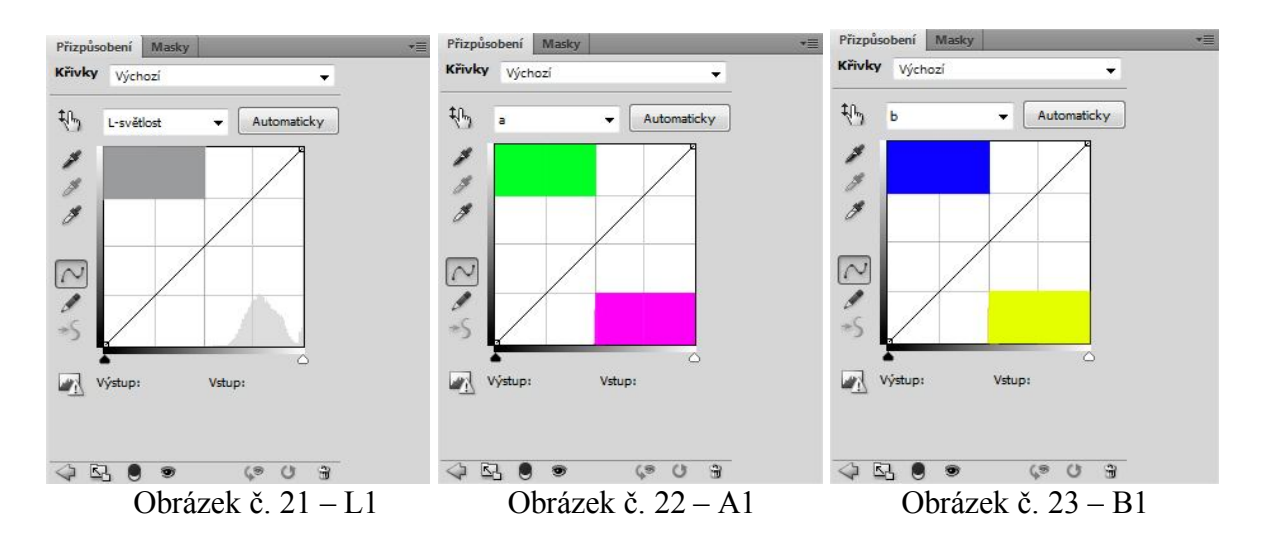

Pro námi demonstrovaný snímek s ulitami jsme k dosažení lepšího výsledku upravily dané křivky. Křivku jasu, tedy L, jsme esovitě prohnuli. A obě barevné křivky jsme zkrátili. Bílou jsme upravili na vstup 70% a výstup 127%. Černou na vstup -70% a výstup -128%.

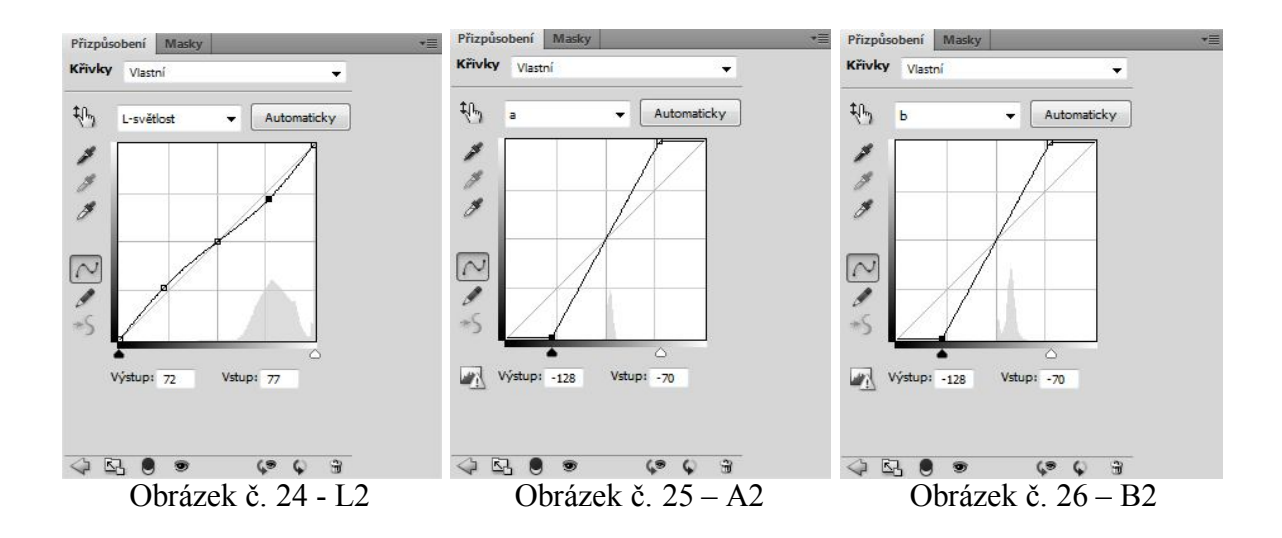

Výsledný efekt vidíme na obrázku vpravo (obrázek č. 27). Porovnat můžeme s původní verzí na levé straně (obrázek č. 28).

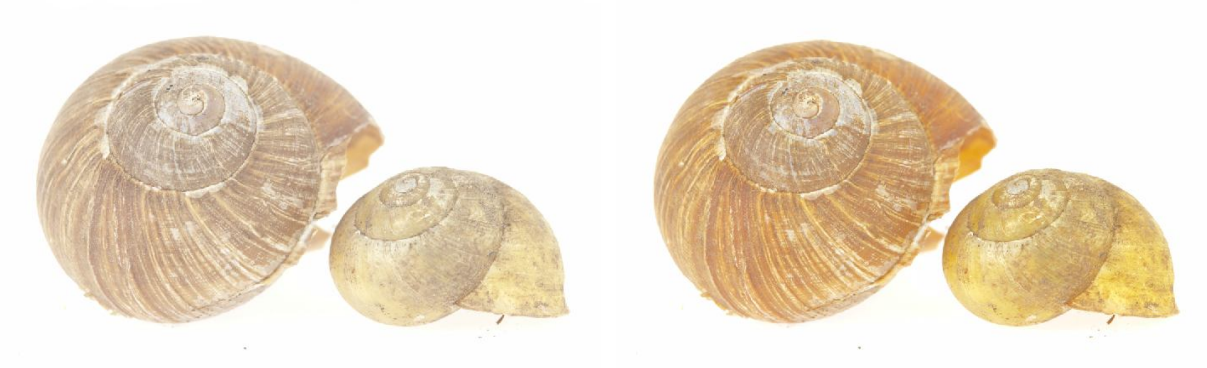

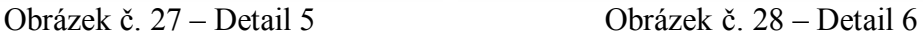

#### **6.6 Příklad VI.**

Vyfotografovali jsme tři makrofotografie, které byly pořízeny: objektiv 25 mm, ISO 100, délka expozice 1/100 s, clona f/16 a f/22 (hmyz focený ze strany).

Záměrně jsem si ponechala na poslední úpravu hmyz, na kterém lze krásně ukázat velmi potřebnou vlastnost pro vědeckou makrofotografii. Neocenitelným pomocníkem při této úpravě je nástroj pravítko. Funkci tohoto nástroje využijeme např. při zdokumentování nového druhu.

Nejprve v záložce *Okna* zvolíme *Záznam měření*. Ve spodní části obrazovky se nám otevře tabulka, ve které se nám zobrazí jednotlivé naměřené hodnoty.

Poté si v záložce *Analýza* otevřeme roletku *Nastavit poměr měření* a klikneme na *Vlastní*. Následuje rozbalení nabídky *Kapátko* a volba *Nástroj pravítko*. Nyní můžeme dle svého uvážení kliknout do bodu, od kterého chceme daný předmět změřit (např. hlavička, tykadlo, či nožička živočicha). Na následujících snímcích si toto měření ukážeme.

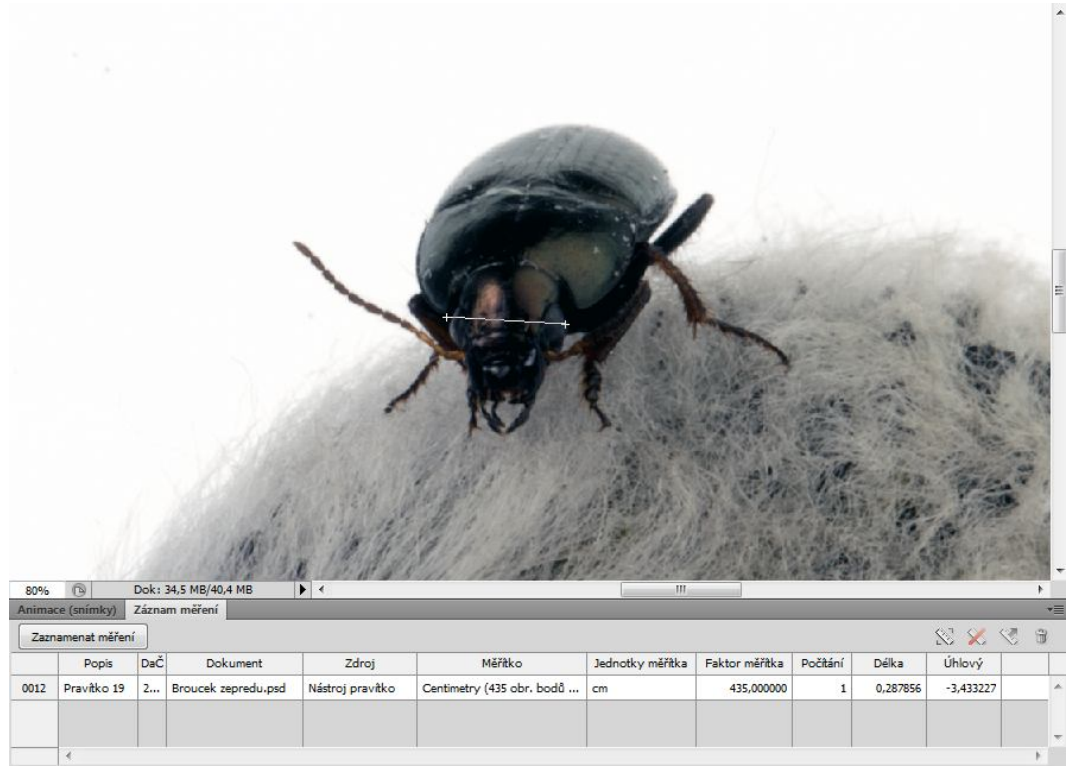

Obrázek č. 29 – Hmyz I.

Na obou těchto fotografiích máme změřenou šířku hlavičky, jejíž hodnota je 0,287 cm.

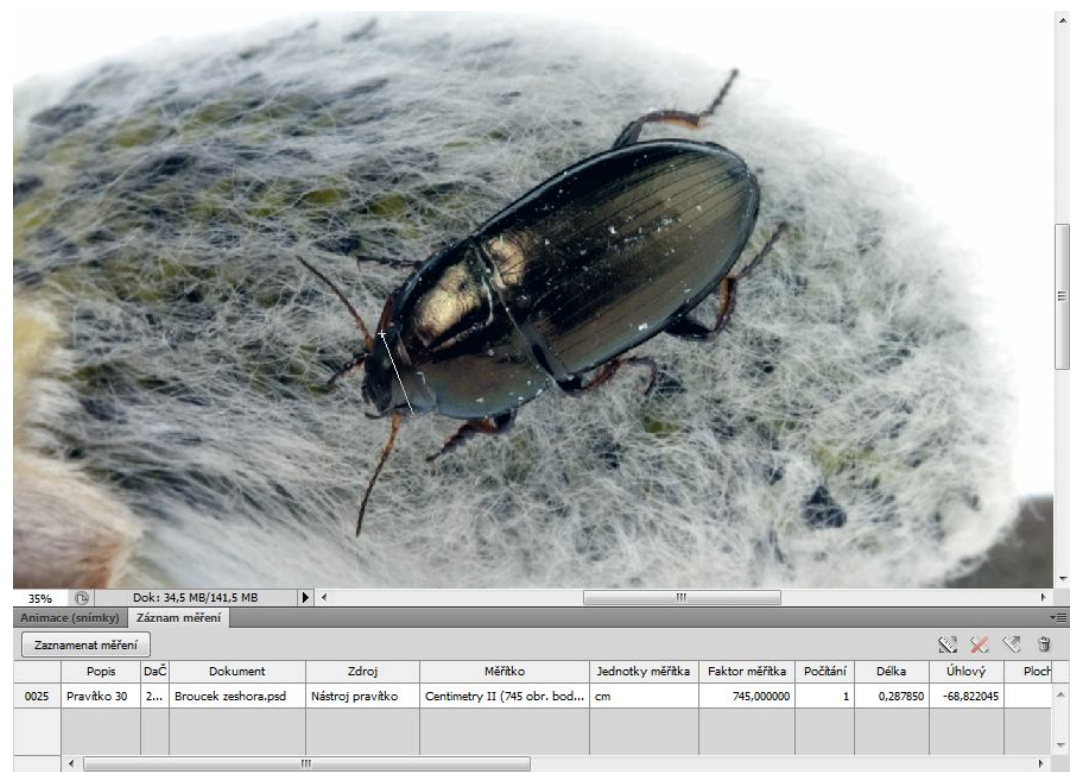

Obrázek č. 30 – Hmyz II.

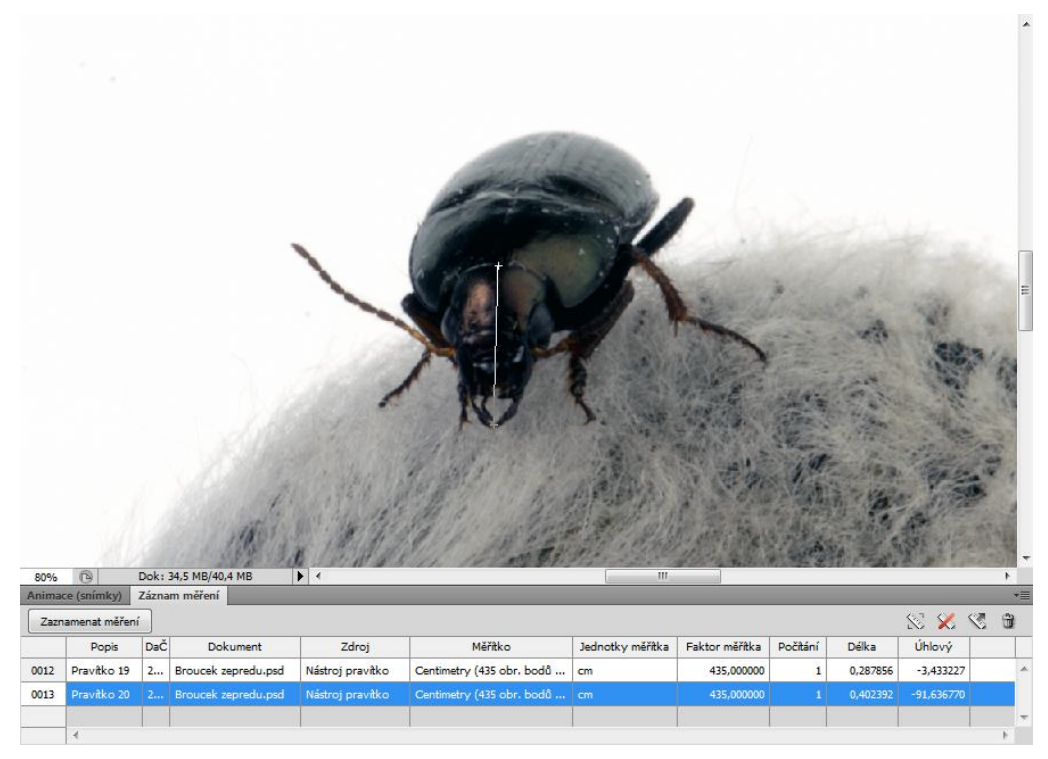

Obrázek č. 31 – Hmyz III.

Fotografie nahoře nám ukazuje naměřené hodnoty celé délky hlavičky hmyzu včetně kusadel, což je 0,402 cm. Také jsme změřili i délku jeho předních nožiček, která je obdobná 0,392 cm.

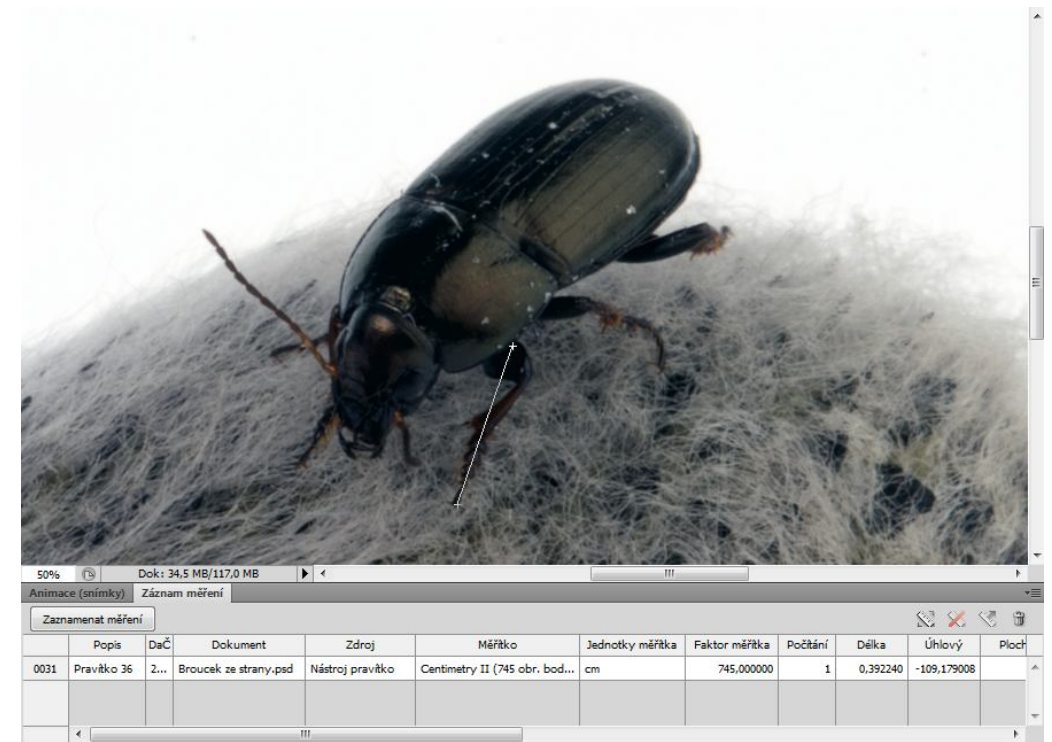

Obrázek č. 32 – Hmyz IV.

### **7. Obecné přínosy Adobe Photoshop v digitální vědecké makrofotografii**

Na zmíněných příkladech jsme se seznámili s důležitými funkcemi pro práci s vědeckou makrofotografií. Úpravu nezdařené makrofotografie provádíme pomocí specifických nástrojů, a tím dosáhneme mnohem lepších efektů. I takový, pro nás kvalitní snímek, můžeme ještě postprodukčně vylepšit.

Při nevhodně zvoleném pozadí vědecké makrofotografie jsme schopni pomocí funkcí Photoshopu daný objekt "vystřihnout" a vložit jej na pozadí nové. Toto pozadí může být námi zvolené (jednobarevné), nebo můžeme použít i jakoukoli jinou strukturu. Důležité je, aby dané pozadí barevně ladilo s vyfotografovaným předmětem.

Při pořizování většího množství fotografií, v našem případě hmyzu, pro vědecké účely je nejlepší přesunutí povedených snímků na jeden list. Tímto způsobem si vytvoříme takzvanou koláž. Široké spektrum zkoumání takto vytvořené koláže je nejvíce efektivní např. při objevení nového druhu. Na daném obrázku vidíme zvíře téměř ze všech úhlů.

Verze Photoshopu Extended nám poskytuje i možnost zobrazení přiloženého pravítka, pomocí kterého můžeme změřit velikosti zkoumaného objektu, což je pro vědecké účely nepostradatelné.

Během úpravy makrofotografií pro mou práci jsem ze všech nástrojů nejvíce použila nástroj Retušovací štětec, který je při práci s vědeckou makrofotografií nezbytný. Velmi často nás mohou při pořizování makrofotografií v exteriéru ovlivnit nepříznivé přírodní podmínky, které bývají příčinou znehodnocení snímku. Jako jeden z mnoha příkladů můžeme uvést větrem zanesený list na objekt, který právě fotografujeme. Názorný příklad jsme si ukázali na snímcích s překážejícími osinami ovsa.

Standardní funkce, kterými jsou např. vyvážení bílé barvy, kontrast a tón barev, jsou dnes součástí téměř každého programu. Výsledný efekt při správném využití těchto funkcí je kvalitní snímek.

Všechny snímky v předchozí kapitole byly pořízeny výhradně za účelem této bakalářské práce.

#### **8. Závěr**

V bakalářské práci jsme se dozvěděli, jak nám může vědecká makrofotografie pomoci při zkoumání nových živočišných druhů a jejich následném detailním popisu. Utvrdili jsme se v tom, že i nepovedená makrofotografie se dá zachránit do takové míry, aby byla následně vědecky zkoumatelná.

Porovnali jsme několik nejvyužívanějších postprodukčních programů a zjistili jejich výhody a nevýhody při řešení dané problematiky. Přičemž se nejlépe osvědčil program Adobe Photoshop ve verzi Extended, která oproti verzi CS5 nabízí nástroje přímo pro vědecké zkoumání. Jako například funkci pravítko umožňující zjištění skutečné délky části objektu na fotografii k jejich pozdějšímu zaznamenání.

Vědecká makrofotografie je komplexní obor zahrnující několik druhů použití a my jsme se s nejvyužívanějšími druhy dokázali seznámit a vysvětlit si jejich přínos pro vědu. Výsledně upravené makrofotografie se dají využít pro zkoumání i archivaci, avšak jejich prezentace před úpravou by byla nemožná, či méně informačně hodnotná. Utvrdili jsme se také v tom, že využití fotografií ve formátu RAW je důležitou součástí postprodukčního zpracování, vzhledem k vysoké kvalitě záznamu a jeho zachování barevnosti a jasových složek. Makrofotografie se nám tedy podařilo korigovat a dokázat, že i zdánlivě nepovedený snímek se dá upravit do takové podoby, aby se stal věrnou kopií snímaného objektu a vytvořil tak pevný obrazový základ pro zkoumání vědeckými institucemi.

### **9. Seznam použitých zdrojů**

#### **Literární zdroje**

1. DAVIS, Harold:Kreativní detail a makro. 1.vyd. Computer Press 2010. ISBN 978-80- 251-3332-3

2. HORNÝ, Stanislav:Digitální fotografie a její zpracování. 1. vyd. Praha Oeconomica 2005. ISBN 80-245-0797-8

3. KELBY, Scott:Digitální fotografie ve Photoshopu. 1.vyd. Computer Press 2003. ISBN 80-7226-990-9

4. LAJDAR, Milan:Fotografické techniky. 1.vyd. Computer Press 2007. ISBN 978-80- 251-1672-2

5. NEFF Ondřej:Tajná kniha o digitální fotografii. 3.vyd. Mobil Media 2005. ISBN 80- 86593-44-4

6. PECINOVSKÝ, Josef: Digitální fotografie na počítači. 1.vyd. Grada Publishing 2002. ISBN 80-247-0436-6

7. PECINOVSKÝ, Josef: Digitální fotografie na počítači II. 1.vyd. Grada Publishing 2003. ISBN 80-247-0604-0

8. FRASER, Bruce, MURPHY, Chris, BUNTING, Fred: Správa barev. 1.vyd. Computer Press 2003. ISBN 80-722-6943-7

#### **Internetové zdroje**

9. *Adobe Photoshop CS5* [online]. 2009-03-14 [cit. 2011-03-10]. Dostupný z WWW: <http://www.adobe.com/cz/products/photoshop/photoshop/whatsnew/>

10. *Adobe Photoshop CS5 Extended* [online]. 2009-03-14 [cit. 2011-03-11]. Dostupný z WWW: <http://www.adobe.com/cz/products/photoshop/photoshopextended/systemreqs/>

11. *Adobe Photoshop Lightroom 3* [on-line]. 2009-03-14 [cit. 2011-03-09]. Dostupný z www: <http://www.adobe.com/cz/products/photoshoplightroom/>

12. BŘEZINA, Jan. *Aperture 3 - mistr nedestruktivních úprav fotografií* [on-line]. 2010-06-22 [cit. 2011-03-08]. Dostupný z www: <http://www.mujmac.cz/art/sw/aperturetutorial-1 html>

13. DOBROVODSKÝ, Jan. *Novinky v Adobe Photoshop CS5* [on-line]. 2010-05-13 [cit. 2011-03-10]. Dostupný z www: <http://www.fotoaparat.cz/article/10913/1>

14. KRÁL, Vlastimil. *Apple vydal Aperture 3* [on-line]. 2010-02-10 [cit. 2011-03-08]. Dostupný z www: <http://www.grafika.cz/art/vse/aperture3-10-2-10.html>

15. KRÁL, Vlastimil. *Adobe uvedla Photoshop Lightroom 3* [on-line]. 2010-06-11 [cit. 2011-03-09]. Dostupný z www: <http://www.grafika.cz/art/vse/lightroom3final.html>

16. *Řada produktů Adobe Photoshop* [on-line]. 2009-03-14 [cit. 2011-03-09]. Dostupný z www: <http://www.adobe.com/cz/products/photoshop/family/>

# **10. Přílohy**

**Příloha č. 1**

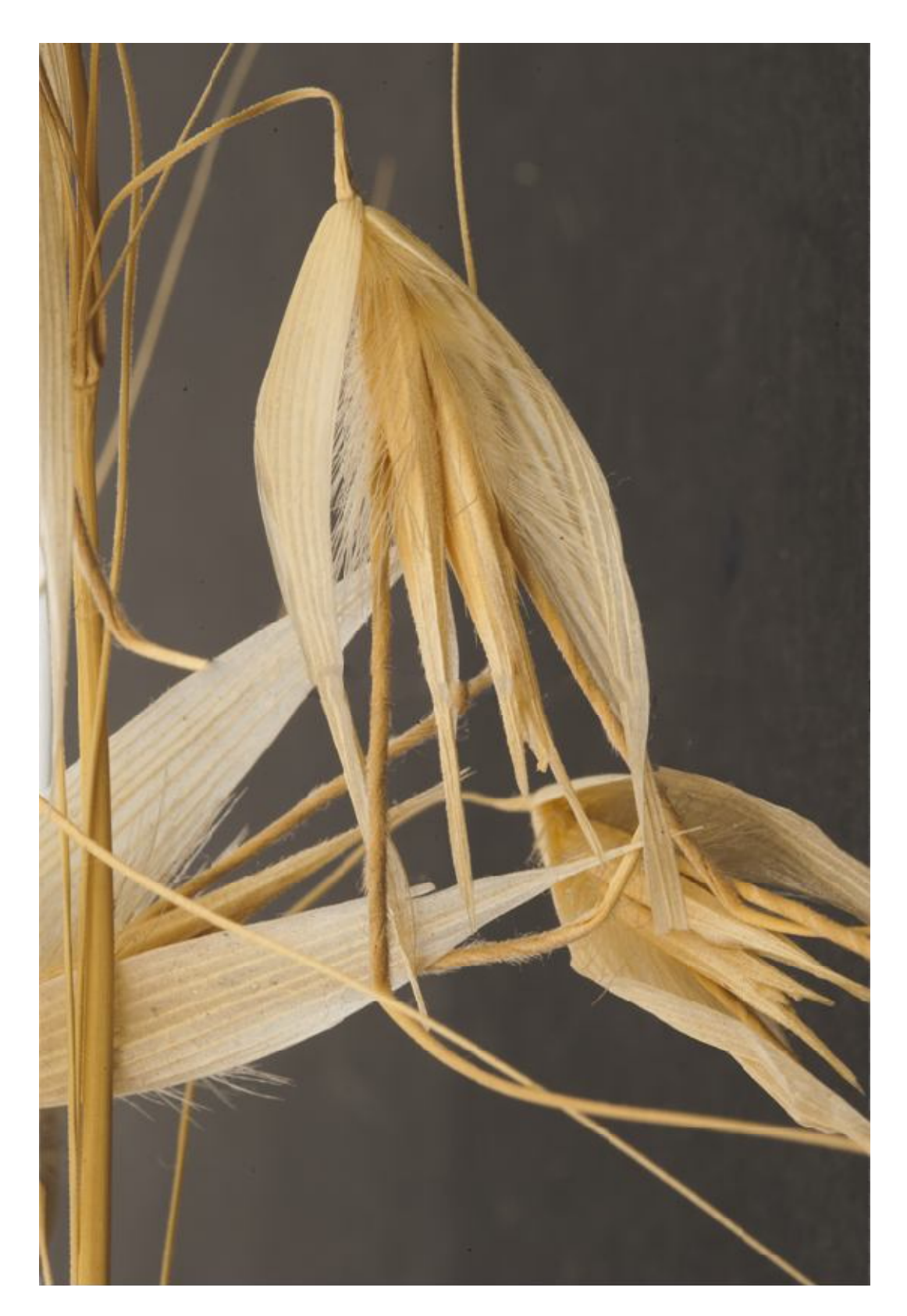

**Příloha č. 2**

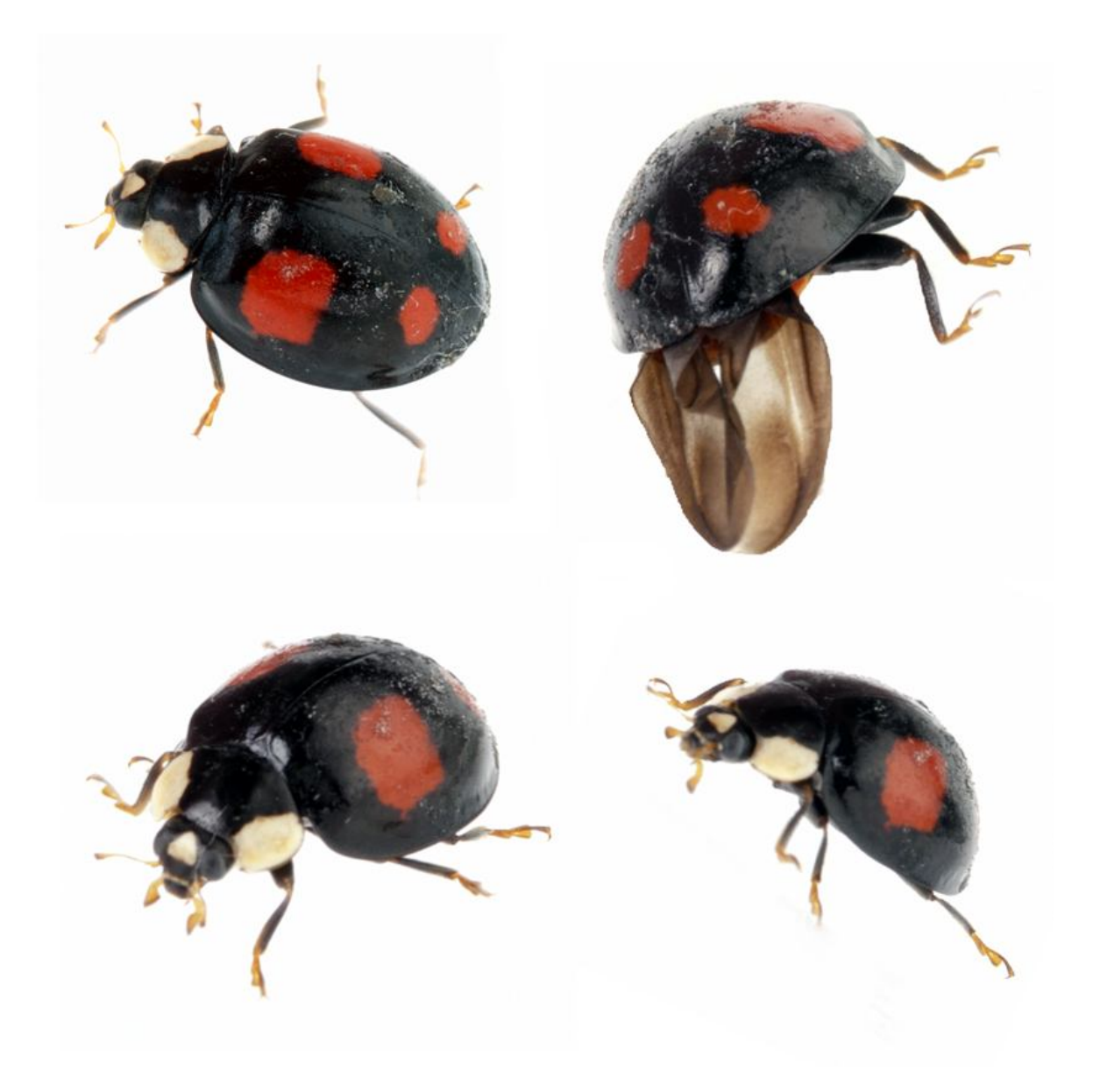

**Příloha č. 3**

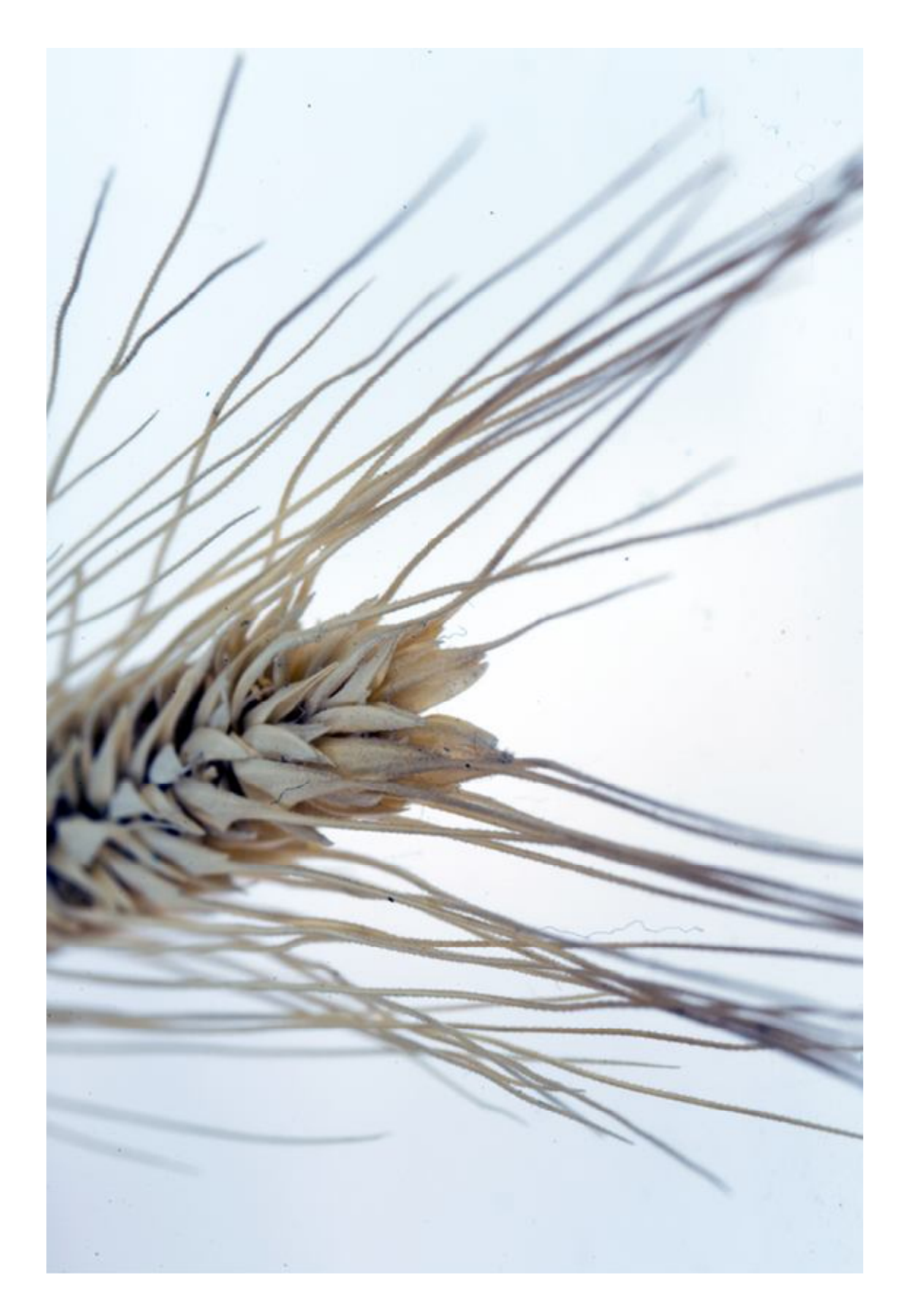